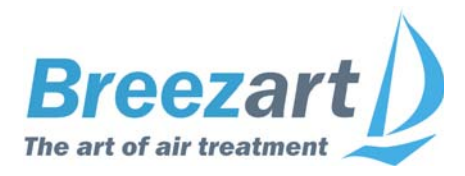

# **Описание системы автоматики приточных установок Breezart**

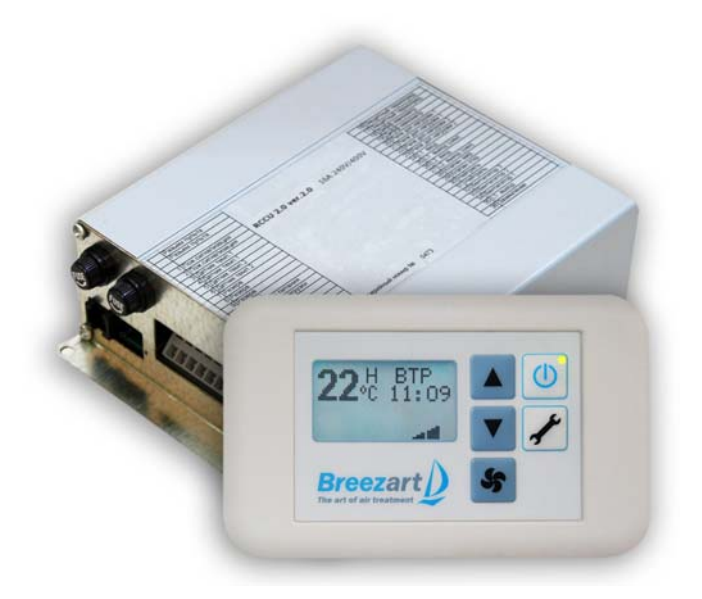

### **Содержание**

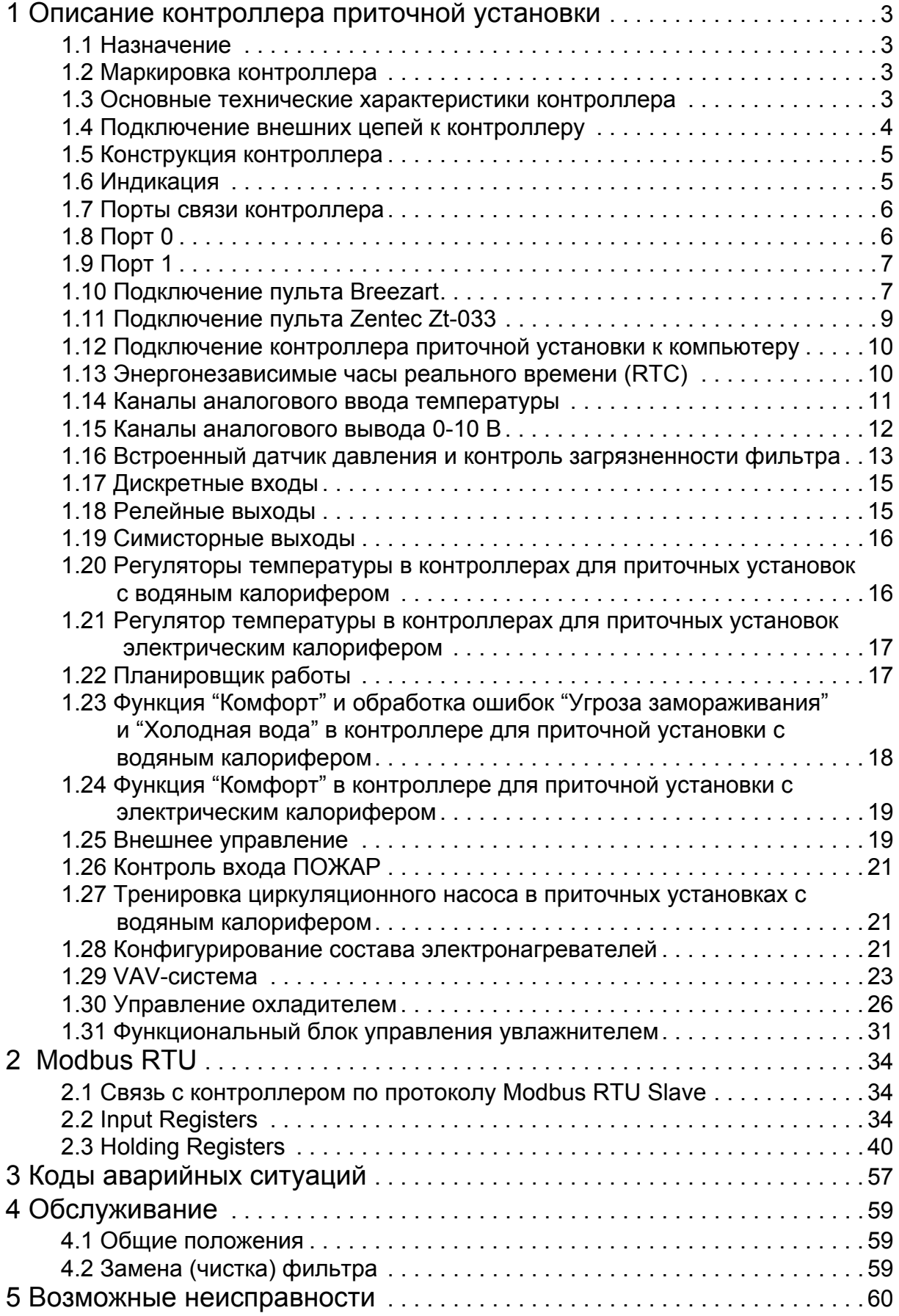

#### <span id="page-2-0"></span>**1 Описание контроллера приточной установки**

#### **1.1 Назначение**

<span id="page-2-1"></span>Контроллер Breezart, предназначен для управления работой приточной установки (ПУ) с водяным или электрическим калорифером. Контроллер Breezart является программируемым многофункциональным изделием, содержит все необходимые узлы для управления приточной установкой и предназначен для встраивания непосредственно в приточную установку.

#### <span id="page-2-2"></span>**1.2 Маркировка контроллера**

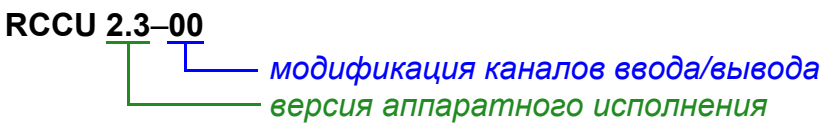

В таблице *[1.1](#page-2-4)* перечислены модификации контроллера, которые могут быть изготовлены.

<span id="page-2-4"></span>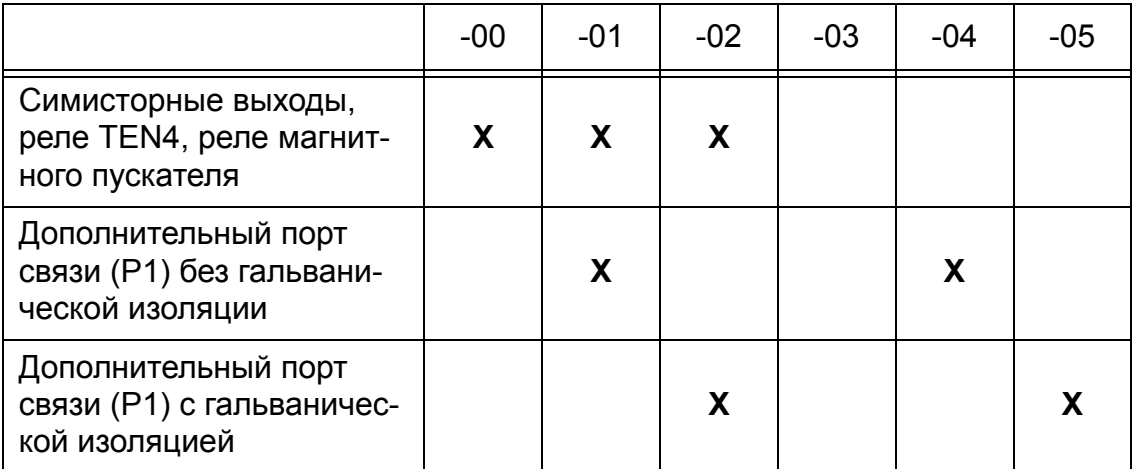

Таблица 1.1 − Модификации каналов ввода/вывода контроллера

*Примечание – для приточных установок с водяным калорифером как правило используется модификация -04, для электрических - 01.*

Помимо версий аппаратного исполнения и модификации, контроллер и пульт имеют маркировку версии встроенного программного обеспечения (ПО). Версии индицируются на пульте при включении питания.

В этом документе описывается версия ПО 3.x, которая реализует функциональность для управления приточными установками с водяным или электрическим калорифером.

*Примечание – встроенное ПО контроллера может быть обновлено авторизованной сервисной организацией при помощи сервисной утилиты "Breezart Service Utility".*

#### **1.3 Основные технические характеристики контроллера**

<span id="page-2-3"></span>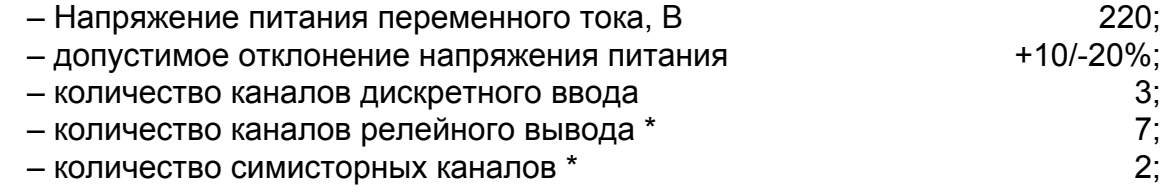

- количество каналов аналогового ввода температуры 2;
- количество каналов аналогового вывода 0-10 В 2;
- количество каналов измерения дифференциального давления 1;
- количество портов связи \* 2.

*Примечание – \* количество каналов зависит от модификации контролле-*

<span id="page-3-0"></span>*ра.*

#### **1.4 Подключение внешних цепей к контроллеру**

Подключение внешних цепей к контроллеру показано на рисунках *[1.1](#page-3-1)* и *[1.2](#page-3-2)*.

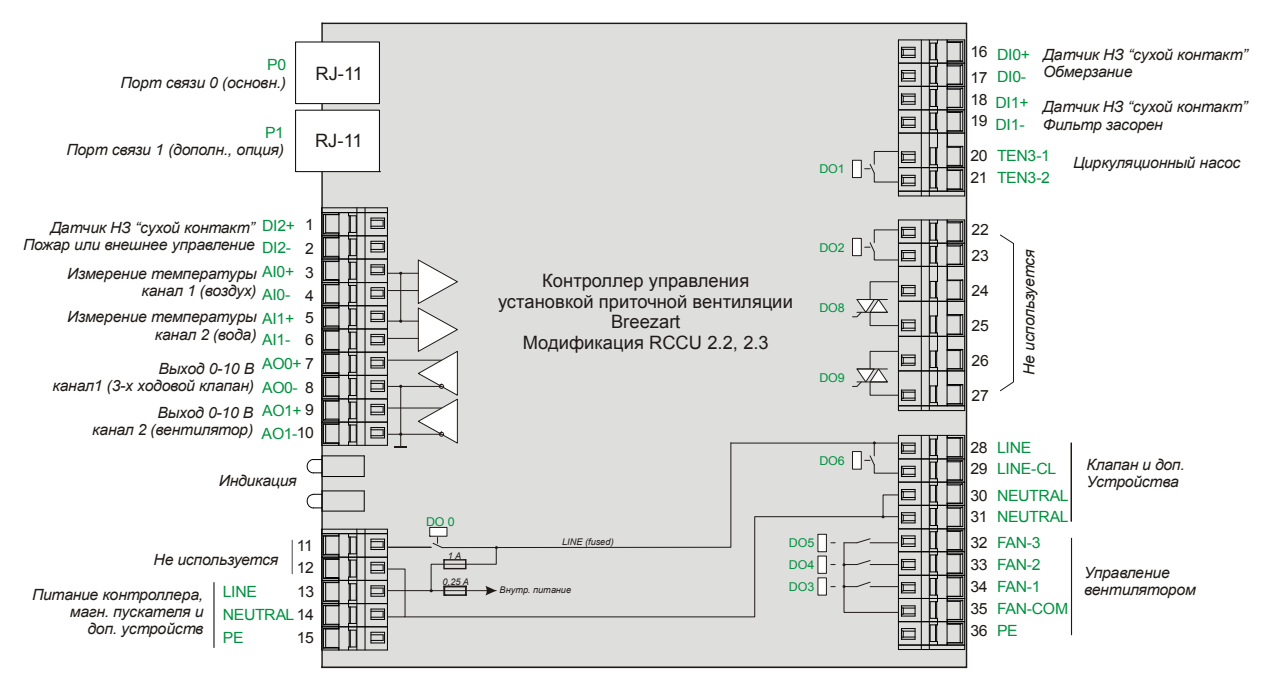

<span id="page-3-1"></span>Рисунок 1.1 - Подключение внешних цепей в приточных установках с водяным калорифером

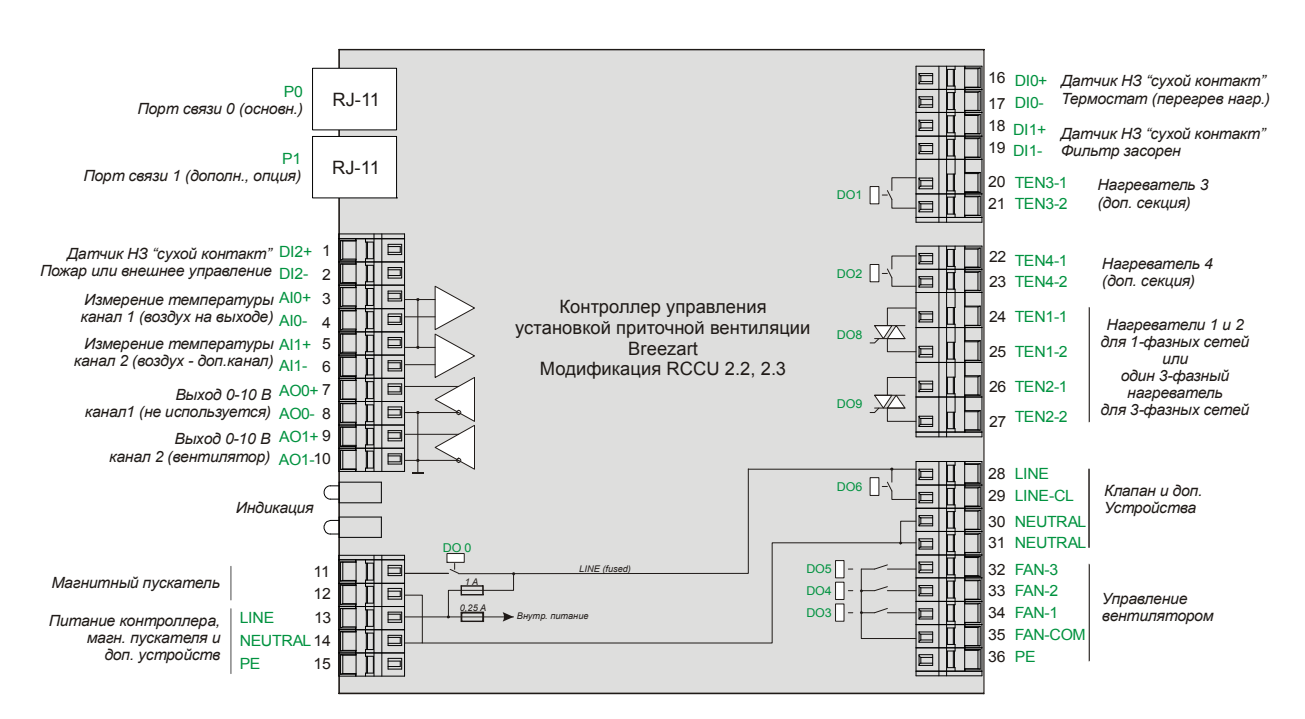

<span id="page-3-2"></span>Рисунок 1.2 - Подключение внешних цепей в приточных установках с электрическим калорифером

#### **1.5 Конструкция контроллера**

<span id="page-4-0"></span>Контроллер выполнен в металлическом корпусе, одна из сторон которого имеет оребрение.

Габаритный чертеж контроллера с версиями аппаратного исполнения 2.3, 2.4, 2.4.1 приведен на *[рисунке](#page-4-2) 1.3*.

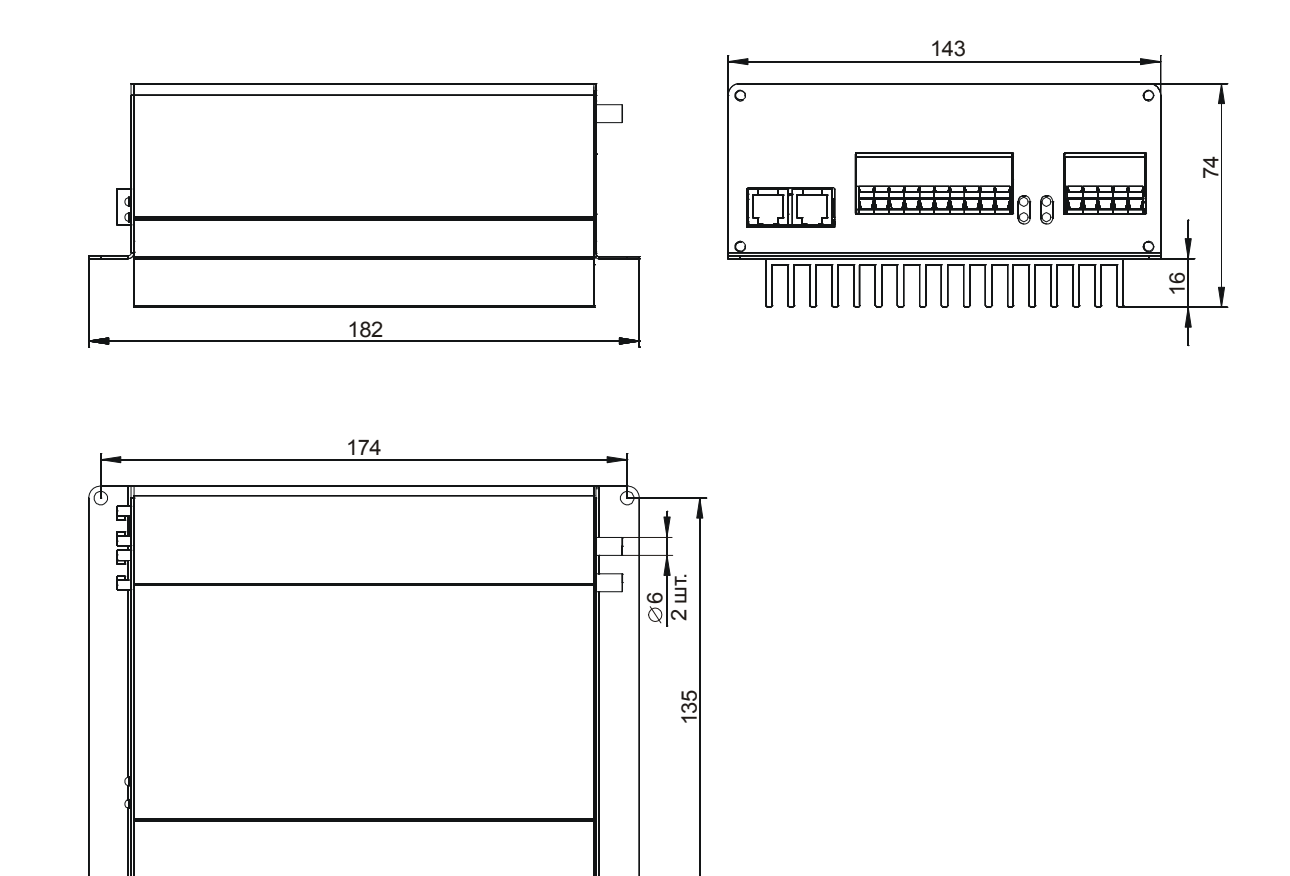

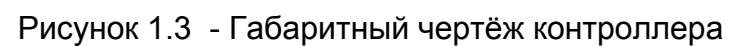

#### **1.6 Индикация**

4 отв  $\varnothing$  4.5

<span id="page-4-2"></span><span id="page-4-1"></span>Контроллер имеет 4 светодиода (см. *[рисунок](#page-4-3) 1.4* для версий аппаратного исполнения 2.3, 2.4, 2.4.1).

Светодиоды TEN 1 и TEN 2 отображают состояние одноименных симисторных выходов (включенный светодиод соответствует включенному выходу).

STATUS - мигающий светодиод свидетельствует о нормальной работе контроллера, если светодиод не мигает, то контроллер неисправен.

ON/OFF - включен, когда включена приточная установка (вентиляция), соответственно светодиод выключен, когда приточная установка выключена. В версиях встроенного ПО ниже 3.3 этот светодиод включен

<span id="page-4-3"></span>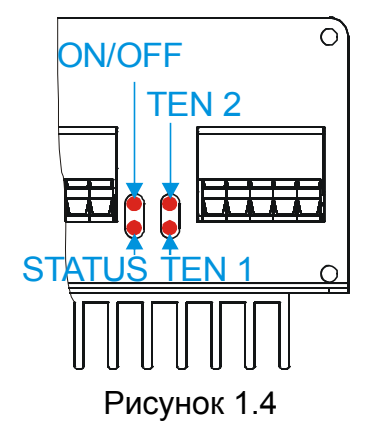

всегда, независимо от того включена или нет приточная установка.

Попеременно мигающие светодиоды STATUS и ON/OFF индицируют режим Bootloader.

#### 1.7 Порты связи контроллера

<span id="page-5-0"></span>Контроллер Breezart может содержать один или два интерфейсных порта связи - Порт 0 (Р0) и Порт 1 (Р1).

Порт 0 не имеет гальванической изоляции от внутренней схемы контроллера, имеет фиксированные настройки связи и предназначен, главным образом, для локального подключения пульта управления типа Breezart. Также этот порт может быть использован для локального (с небольшой длиной линии связи) подключения к персональному компьютеру через гальванически-изолированный адаптер (например USB - RS-485 или RS-232 - RS-485).

Порт 1 в разных модификациях (см. п. 1.2 "Маркировка контроллера"):

- отсутствует;

- присутствует без гальванической развязки (например, для подключения второго пульта):

- присутствует с гальванической изоляцией (для построения распределенной сети контроллеров) и может конфигурироваться под различные задачи связи.

Цоколевка интерфейсных разъёмов контроллера приведена в таблице 1.2.

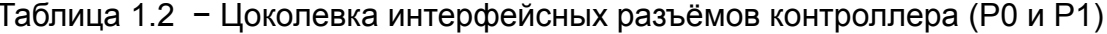

<span id="page-5-2"></span>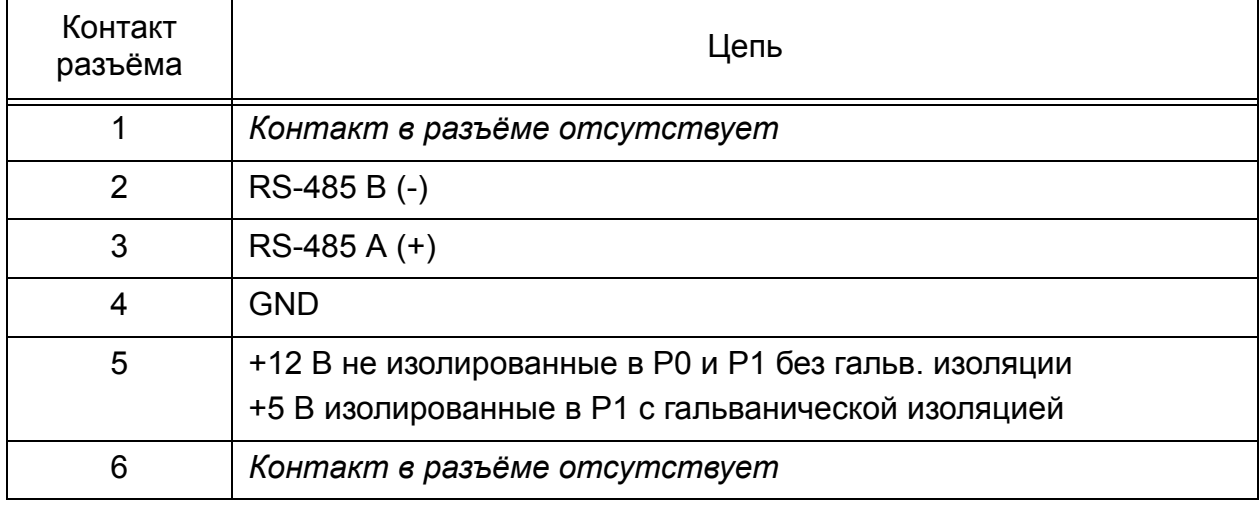

Ответная часть для разъёмов портов связи контроллера - стандартный телефонный джек (вилка) RJ-14 TP6P4C. Его графическое изображение и расположение контактов показано на рисунке 1.5.

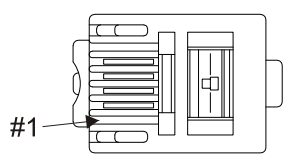

#### 1.8 Порт 0

<span id="page-5-1"></span>Порт 0 всегда работает по протоколу Modbus RTU Slave с адресом 1 и имеет фиксированные настройки связи, которые не могут быть изменены.

Параметры связи порта 0:

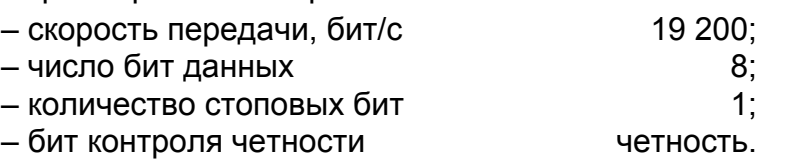

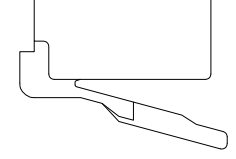

Рисунок 1.5

#### <span id="page-6-0"></span>**1.9 Порт 1**

Порт 1 конфигурируемый, и для него можно задать следующие параметры:

- протокол Modbus RTU Slave, Modbus RTU Master для подключения пульта Zentec Zt-033 (список может расширяться);
- адрес устройства в сети;
- скорость передачи, бит/с;
- количество стоповых бит;
- бит контроля четности (четность/нечетность)
- количество повторов при отсутствии ответа (в режиме Master);
- время ожидания ответа (в режиме Master);
- время цикла работы в режиме Master, мс.

#### **1.10 Подключение пульта Breezart**

<span id="page-6-1"></span>Пульт подключается к контроллеру посредством стандартного телефонного 4-х жильного кабеля с вилками RJ-14 TP6P4C (*рисунок 1.5*) к порту P0.

В модификациях контроллера (*см. п. 1.2 "Маркировка [контроллера](#page-2-2)"*), где есть дополнительный порт связи P1 без гальванической изоляции, может быть подключен второй пульт. Для работы пульта Breezart через порт P1, порт связи должен быть правильным образом сконфигурирован: режим работы должен быть установлен в режим Modbus RTU Master, а параметры связи должны быть установлены в соответствии с п. *[1.8](#page-5-1)*.

Стандартные подключения пультов показаны на *рисунке 1.6* (второй пульт опционально).

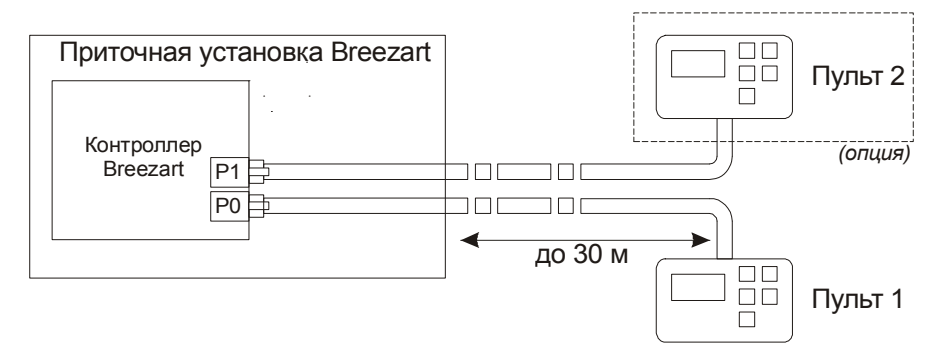

Рисунок 1.6 - Стандартные подключения пультов

Для связи между контроллером и пультом используется протокол Modbus RTU (физическая линия RS-485). При этом пульт - master, контроллер slave. Подробно см. раздел ["Modbus RTU"](#page-33-3) стр. 34.

Цоколевка интерфейсного разъёма пульта приведена в таблице *[1.3](#page-6-2)*, а положение первого вывода показано на рисунке *1.5*. Для подключения может использоваться стандартный телефонный 4-х жильный кабель.

<span id="page-6-2"></span>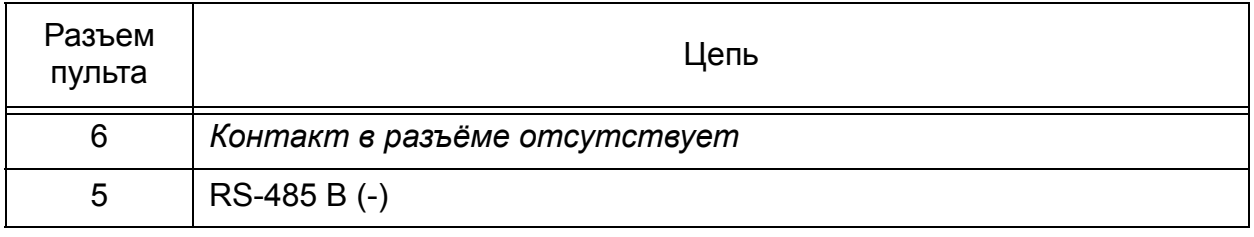

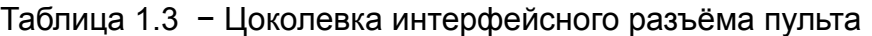

Таблица 1.3 (продолжение) − Цоколевка интерфейсного разъёма пульта

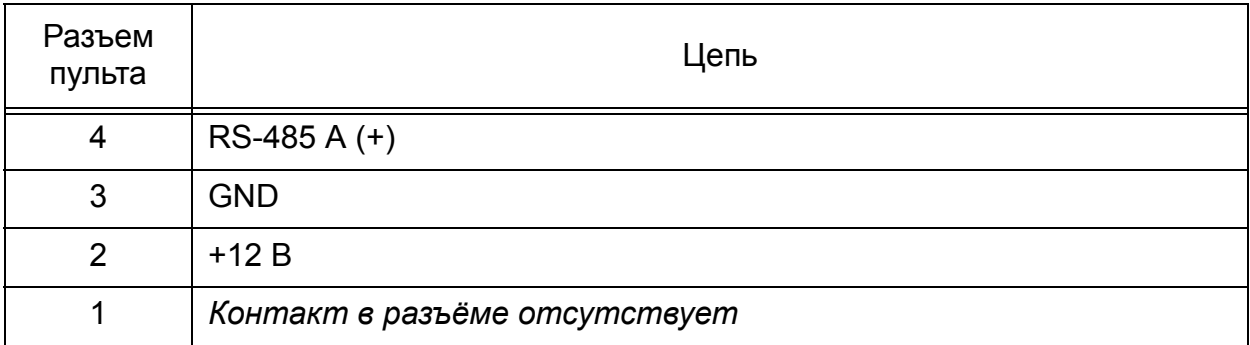

Максимальная длина линии связи контроллер-пульт через стандартный телефонный кабель - 30 м, питание пульта при этом осуществляется от контроллера (ток в линии ограничен на уровне 150...170 мА).

Длина линии связи может быть увеличена до 1200 м при использовании специального экранированного кабеля типа витая пара и дополнительного коммуникационного адаптера с источником питания 12 В для пульта.

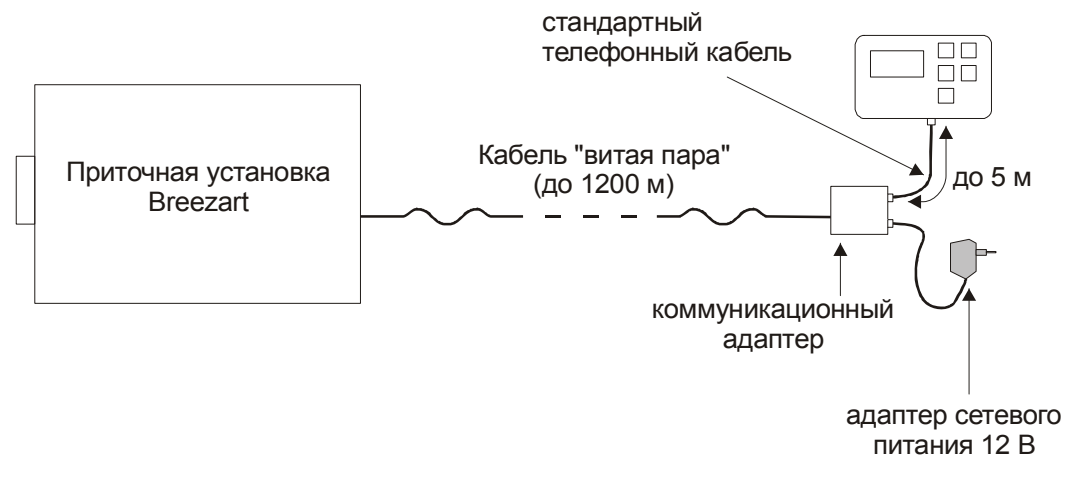

Рисунок 1.7 - Размещение пульта на расстоянии до 1200 м

Подключения внутри приточной установки показаны на *[рисунке](#page-7-0) 1.8*. Должна использоваться модификация контроллера с дополнительным портом связи с гальванической изоляцией (*опция при заказе*). Оплетка кабеля должна заземляться только с одного конца (рекомендуется со стороны контроллера). Обжим телефонного джека необходимо выполнить в соответствии с таблицей *[1.2](#page-5-2)* и рисунком *1.5*.

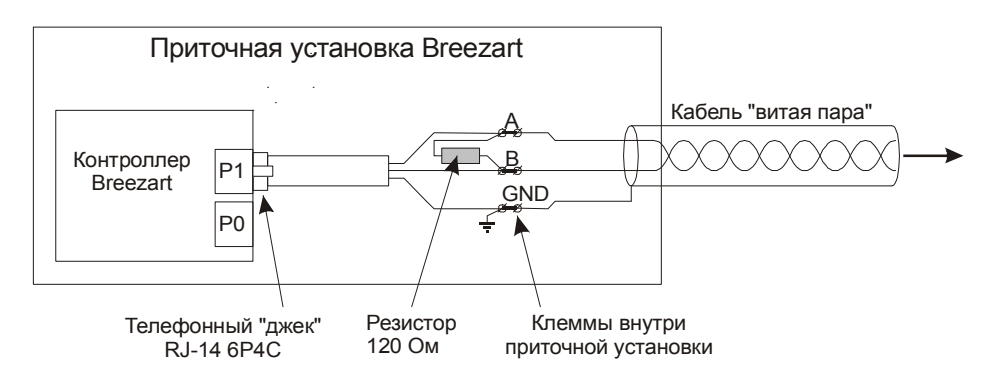

<span id="page-7-0"></span>Рисунок 1.8 - Подключения внутри приточной установки

#### **1.11 Подключение пульта Zentec Zt-033**

<span id="page-8-0"></span>Пульт Zentec Zt-033 может быть подключен к контроллеру Breezart RCCU с версией встроенного ПО 3.3 или выше. Данный пульт может быть подключен к контроллеру в дополнение к пульту Breezart только через порт P1 и позволяет выполнять только основные операции (включить/выключить, задать скорость вентилятора и температуру). Полный набор функций по управлению приточной установкой (включая изменение режима работы ЗИМА/ЛЕТО, программирование

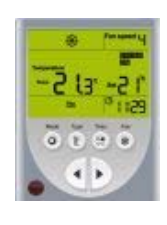

таймеров планировщика, квитирование аварий и других опций) доступен только со штатного пульта Breezart, либо с компьютера.

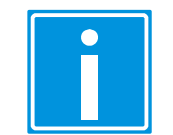

 **Внимание!** Наличие в контроллере порта P1 является опцией, поэтому, если планируется подключать пульт Zentec Zt-033 сразу или в дальнейшем, то это необходимо указать при заказе приточной установки.

Схема подключения приведена на рисунках *[1.9](#page-8-2)* и *[1.10](#page-8-1)*..

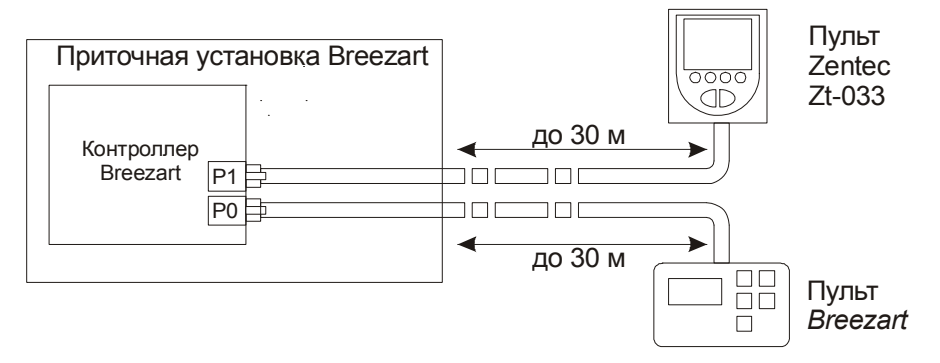

<span id="page-8-2"></span>Рисунок 1.9 Подключение пульта Zentec Zt-033

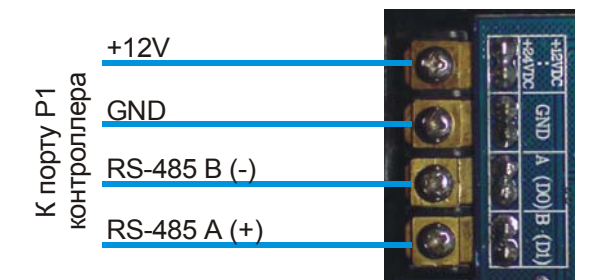

Рисунок 1.10 Схема подключения цепей порта P1 к пульту Zentec Zt-033

<span id="page-8-1"></span>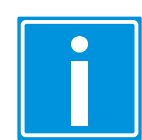

 **Внимание!** Пульт Zentec Zt-033 и контроллер имеют разное обозначение цепей шины RS-485. Подключение необходимо выполнять строго согласно рисунку *[1.10](#page-8-1)*.

Для порта связи P1 и для пульта Zentec Zt-033 должны быть установлены идентичные параметры связи. Рекомендуется установить следующие параметры:

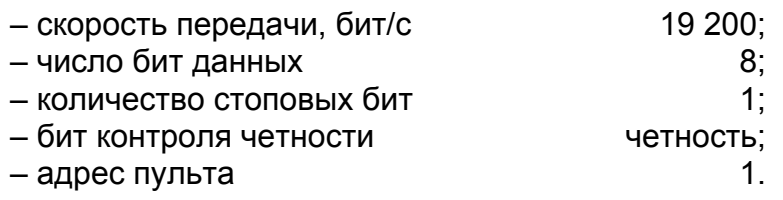

#### **1.12 Подключение контроллера приточной установки к компьютеру**

<span id="page-9-0"></span>Подключение контроллера к компьютеру осуществляется через дополнительный порт связи 1 (рекомендуется использовать порт с гальванической изоляцией).

*Примечание – порт связи 1 является опцией при заказе.*

Необходимо, чтобы компьютер был оборудован каналом связи RS-485, для этого, например, может быть использован преобразователь интерфейсов (адаптер) BSA-01. Адаптер BSA-01 имеет гальваническую изоляции цепей RS-485 от USB.

Соединение между приточной установкой и портом RS-485 адаптера необходимо выполнить специальным кабелем типа "витая пара" с волновым сопротивлением 120 Ом. Если длина кабеля небольшая (порядка 20-30 м), то допускается использовать обычный телефонный кабель и порт P1 без гальванической изоляции.

Общая схема подключений показана на рисунке *[1.11](#page-9-2)*.

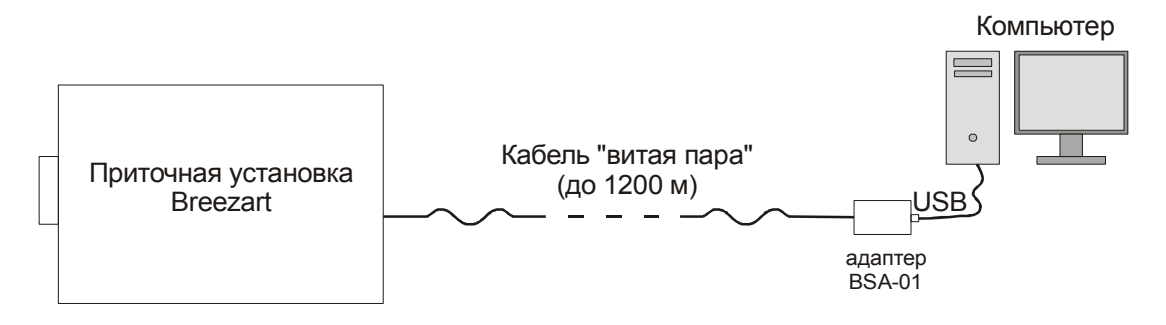

Рисунок 1.11 - Подключение компьютера к приточной установке

<span id="page-9-2"></span>Подключения внутри приточной установки необходимо выполнить согласно рисунка *[1.8](#page-7-0)*. В адаптере BSA-01 должен быть включен терминирующий резистор (подробнее см. в документации адаптера).

#### **1.13 Энергонезависимые часы реального времени (RTC)**

<span id="page-9-1"></span>Контроллер опционально может быть оборудован платой энергонезависимых часов реального времени RTC. Наличие платы RTC позволяет контроллеру поддерживать ход часов при отсутствии питания. Данная опция актуальна, когда планируется использовать планировщик для управления работой приточной установки.

Плата часов реального времени поддерживается в контроллерах с версией встроенного ПО 3.3 и выше.

После установки платы RTC в контроллер

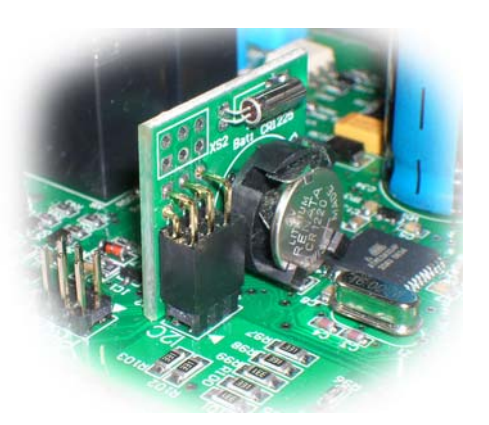

никакой дополнительной настройки не требуется. Наличие платы RTC определяется контроллером автоматически при включении питания. Контроллер автоматически синхронизирует свое внутреннее время с платой RTC, при этом счёт времени ведётся контроллером, а один раз в 30 секунд значение времени записывается в плату RTC. Поэтому, после установики времени в контроллере, оборудованном платой RTC, необходимо подождать 30 с преждем чем отключать питание контроллера (или приточной установки), чтобы время в плате RTC успело синхронизироваться с врменем контроллера.

#### **1.14 Каналы аналогового ввода температуры**

<span id="page-10-0"></span>Каналы аналогового ввода температуры допускают использование резистивных датчиков температуры различного типа. Контроллер выполняет измерение сопротивления датчика и пересчитывает полученное значение в температуру в соответствии с выбранным типом датчика.

Значение, измеряемое датчиком температуры, может быть программно скорректировано. Корректировка осуществляется путем сложения значения температуры, измеренной датчиком и калибровочной константой, задаваемой при настройке контроллера при монтаже. В общем случае такая корректировка не требуется и значение константы по-умолчанию установлено равным нулю.

Каналы аналогового ввода не имеют гальванической изоляции от других цепей контроллера и друг от друга. При подключении датчики могут быть объединены по цепи "+".

Всего контроллер содержит 3 канала измерения температуры, два из них внешние (номера 0 и 1) и один внутренний (номер 2, для измерения температуры внутри оболочки контроллера).

Технические характеристики каналов аналогового ввода температуры:

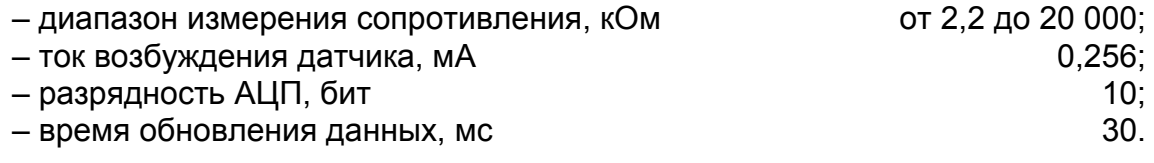

Таблица 1.4 − Переменные Modbus каналов аналогового ввода температуры

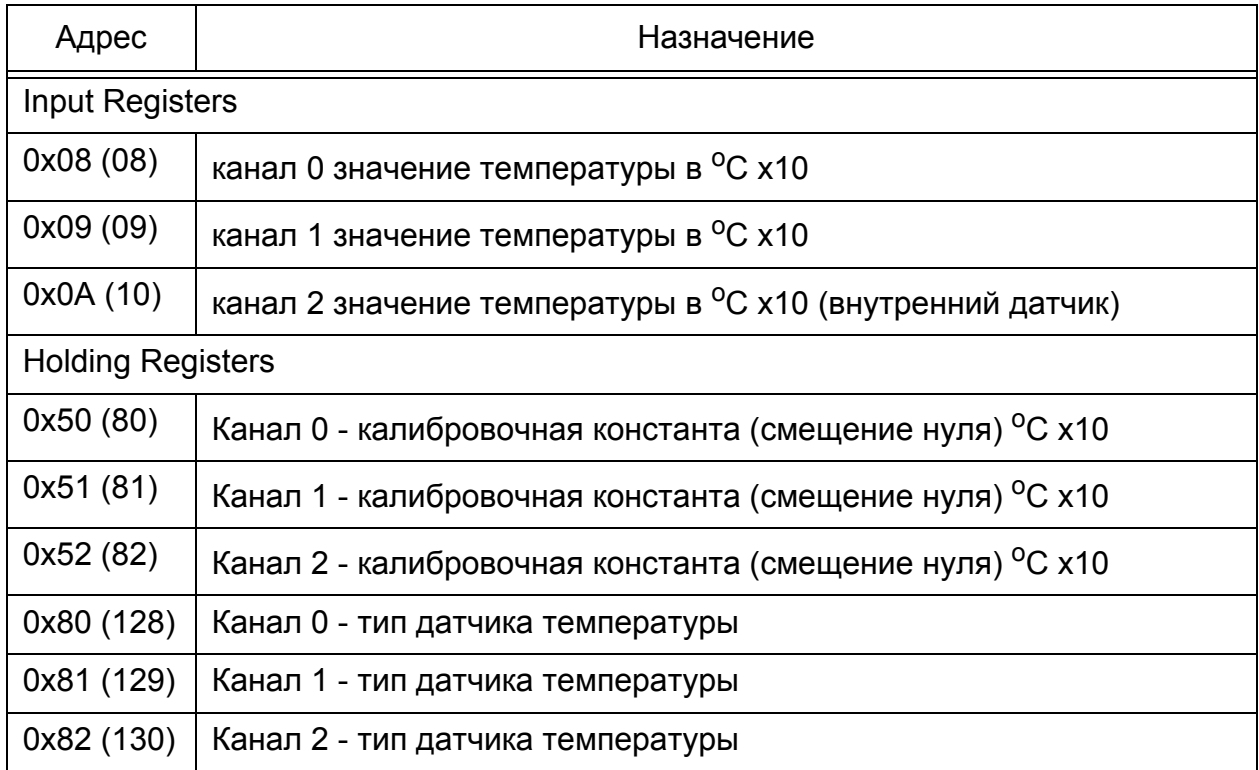

Таблица 1.4 (продолжение) − Переменные Modbus каналов аналогового ввода температуры (продолжение)

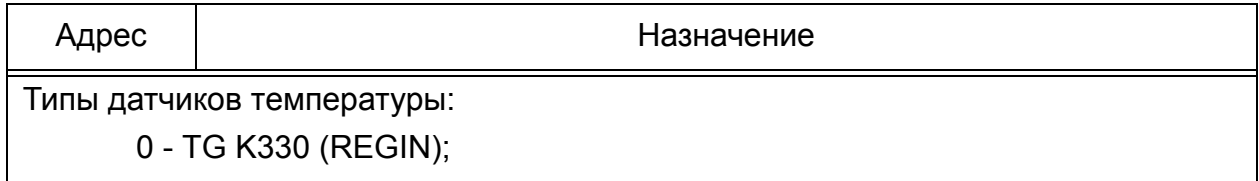

- 1 датчик на основе термистора, включенного параллельно с резистором 10 K;
- 2 датчик на основе термистора, включенного параллельно с резистором 10 K, последовательно с ними включен резистор 5 кОм.

#### **1.15 Каналы аналогового вывода 0-10 В**

<span id="page-11-0"></span>Каналы аналогового вывода не имеют гальванической изоляции от других цепей контроллера и друг от друга. Оба канала связаны между собой по цепи "-", которая также является внутренней цепью GND контроллера.

Каналы аналогового вывода имеют обратную связь - выходное напряжение измеряется с помощью АЦП. Измеренное напряжение сравнивается с заданным, и в случае его отличия код ЦАП корректируется.

Технические характеристики каналов аналогового вывода

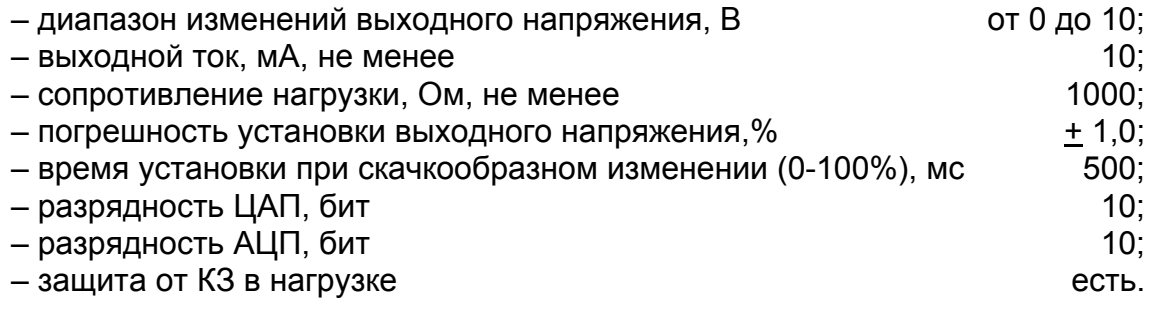

Для каналов аналогового вывода не предусмотрено никаких калибровок, необходимая точность обеспечивается схемотехническими методами.

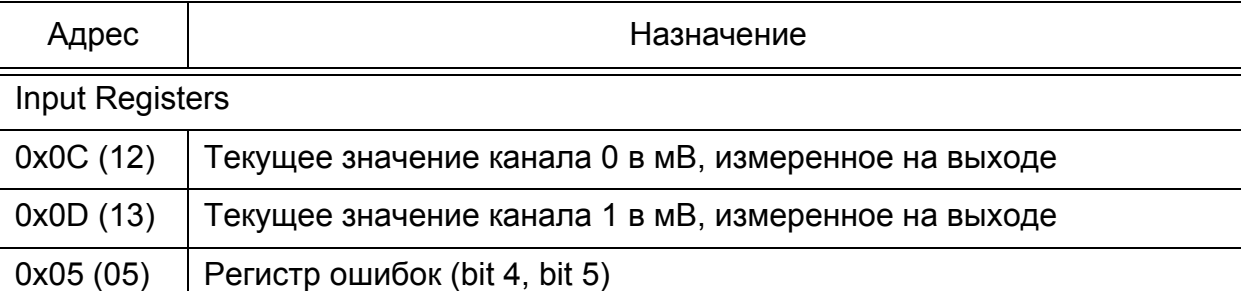

Таблица 1.5 − Переменные Modbus каналов аналогового вывода 0-10 В

*Примечание – Регистры MBIR[12] и MBIR[13] содержат реальное значение напряжения, измеренное непосредственно на выходе каналов, с учётом возможных аварийных состояний в нагрузке (например КЗ), поэтому измеренное значение может отличаться от значения задаваемого контроллером. В случае, если напряжение на выходе не соответствует заданному в течении 3 х минут, то устанавливается флаг ошибки (регистр MBIR[5]). Флаг ошибки сбрасывается автоматически после восстановления нормальной работы.*

#### **1.16 Встроенный датчик давления и контроль загрязненности фильтра**

<span id="page-12-0"></span>В контроллере имеется возможность анализировать загрязненность фильтра по двум из датчиков:

– внешний дискретный НЗ датчик дифференциального давления, который подключается к клеммам дискретного ввода 1;

– встроенный аналоговый датчик дифференциального давления, который позволяет измерять значение перепада давления на фильтре.

Программно можно включить анализ по любому из датчиков, по двум одновременно, либо оба датчика отключить.

Если аналоговый датчик включен, то в процессе работы измеренное значение перепада давления сравнивается с уставкой - порогом загрязненности фильтра, (см. PSens\_Lim\_Pa). В случае, если измеренное значение превысит установленный порог, то вентилятор отключается и формируется аварийное сообщение.

Для корректной работы датчика давления он должен быть откалиброван. Калибровка заключается в установке значения (в коде АЦП), соответствующего нулевому перепаду давления. Установленное значение сохраняется в энергонезависимой памяти контроллера (EEPROM). Калибровка осуществляется при изготовлении контроллера, однако в случае необходимости он также может быть откалиброван в процессе эксплуатации сервисной организацией.

Также в контроллере реализована автоматическая подстройка нуля датчика давления. Автоматическая подстройка выполняется каждые 60 с при отключенном вентиляторе. Автоматическая подстройка является отключаемой опцией, доступ к которой реализован через утилиту Breezart Service Utility (вкладка "Фильтр/Вентил." параметр "Автоподстройка смещения нуля"). Автоматическая подстройка отключается в ручном режиме (подстройка осуществляется по константе из EEPROM).

Помимо анализа загрязненности фильтра в контроллере вычисляется ресурс фильтра (время оставшееся до замены фильтра). Единица измерения ресурса - час. При включенной установке, когда запущен вентилятор, значение ресурса каждый час уменьшается на 1.

При достижении значения ресурса фильтра 0, дальнейшая работа установки не блокируется, никакие флаги в контроллере не устанавливаются. Пульт (или иное устройство) контролирует значение ресурса и выводит информационное сообщение. Ресурс фильтра устанавливается в начальное значение мастером по обслуживанию после замены фильтра (максимальное значение 9999, минимальное значение -999).

В контроллере вычисляется загрязненность фильтра в процентах. Для этого должны быть заданы два параметра:

PSens ZPerc Pa - перепад давления на фильтре, соответствующий 0 % загрязненности для нового фильтра при включенной максимальной скорости венти лятора, значение в Па

PSens Lim Pa – абсолютное значение перепада давления на фильтре, соответствующее 100 % загрязненности, значение в Па. При достижении этого значения установка отключается.

Минимальное значение загрязненности 0 %, если давление меньше или равно PSens\_ZPerc\_Pa, максимальное значение загрязненности 999 %.

Технические характеристики канала измерения давления:

– диапазон измерений, Па $\frac{+1}{200}$ ;

- разрядность АЦП, бит

- время обновления данных, с

### Таблица 1.6 - Переменные Modbus контроля загрязненности фильтра

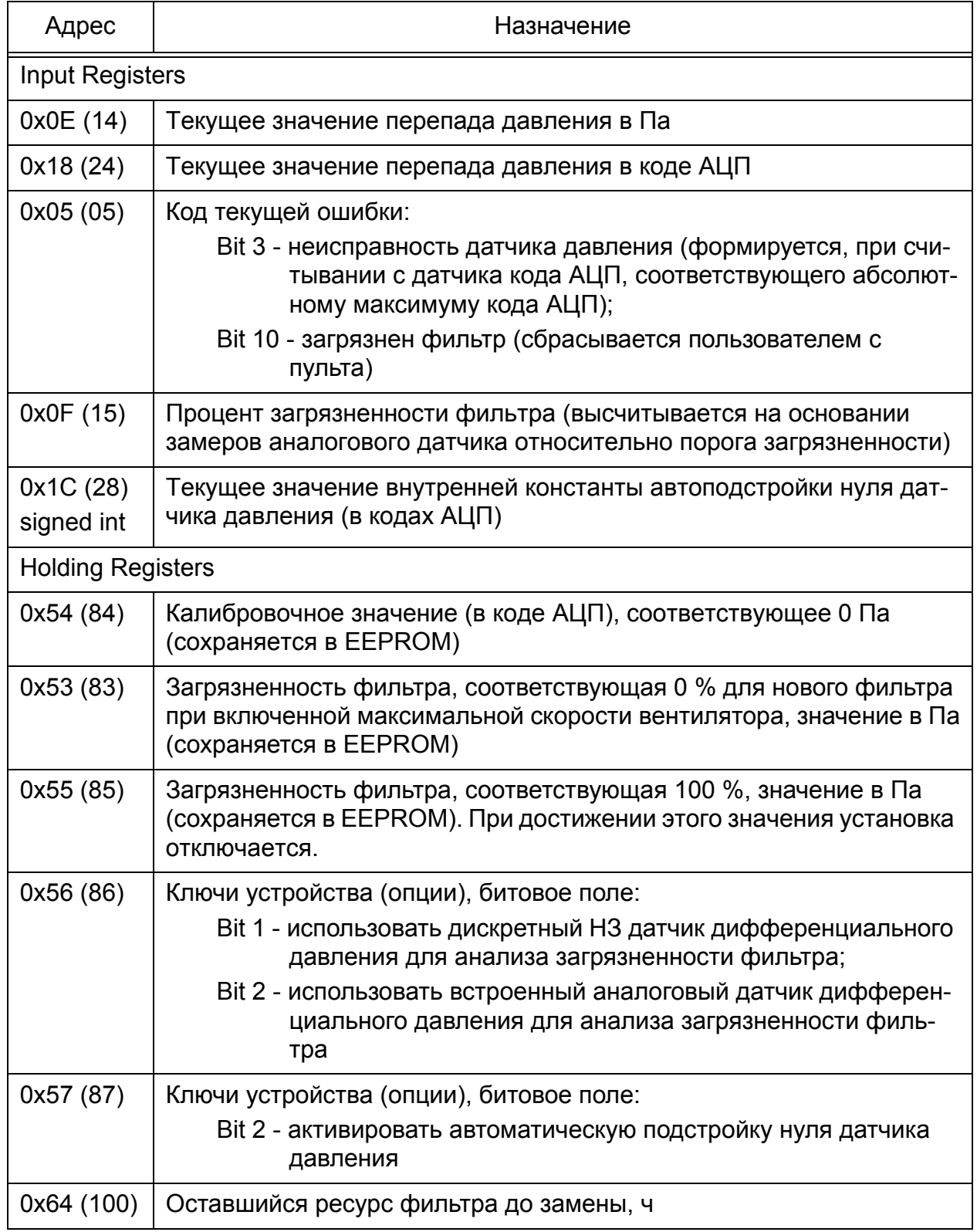

#### **1.17 Дискретные входы**

<span id="page-14-0"></span>В контроллере имеется 3 канала дискретного ввода, каждый их которых расчитан на подключение датчиков типа "сухой контакт".

Каналы дискретного ввода не имеют гальванической изоляции от внутренней схемы модуля.

Основные технические характеристики:

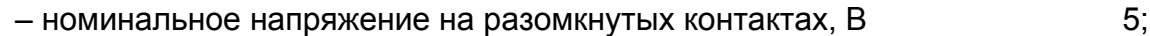

– номинальный ток через замкнутый "сухой контакт", мА 4.

#### Таблица 1.7 − Переменные Modbus контроля состояния дискретных входов

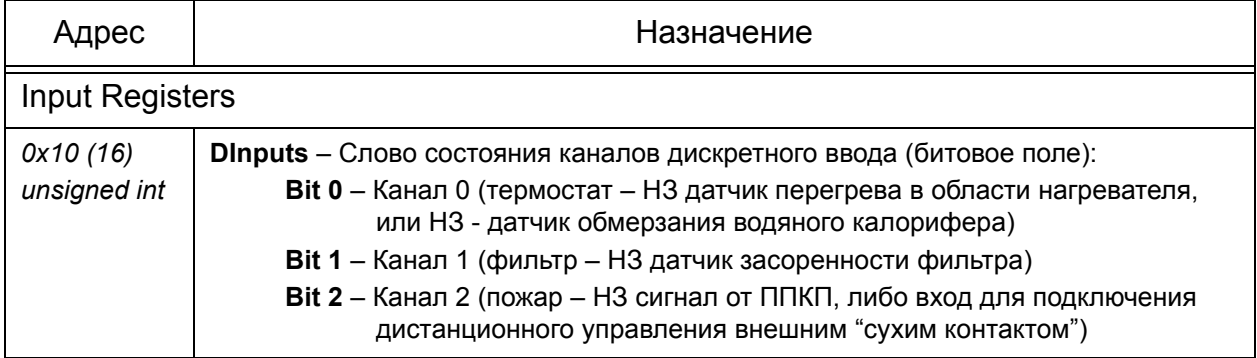

#### **1.18 Релейные выходы**

<span id="page-14-1"></span>В контроллере имеется 7 каналов релейного вывода с нормально разомкнутыми контактами. Четыре реле имеют независимые контакты, другие три имеют объединение и предназначены для управления вентилятором.

Основные технические характеристики:

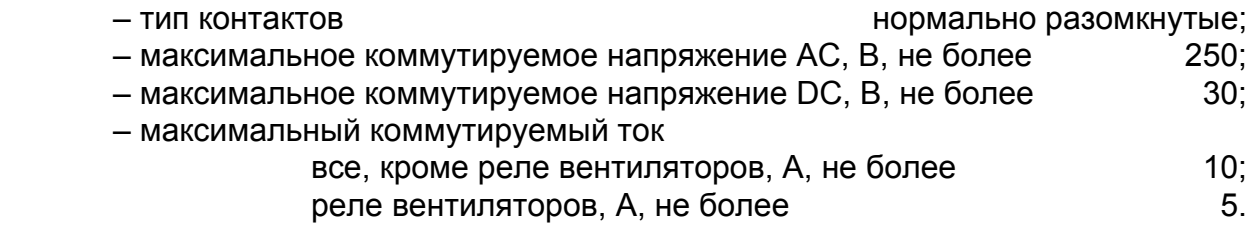

#### Таблица 1.8 − Переменные Modbus контроля состояния релейных выходов

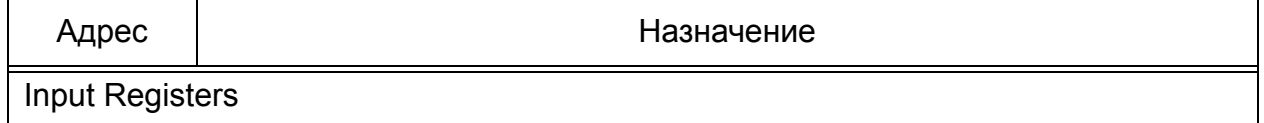

102 Ом + 0.047 мкФ.

#### Таблица 1.8 (продолжение) - Переменные Modbus контроля состояния

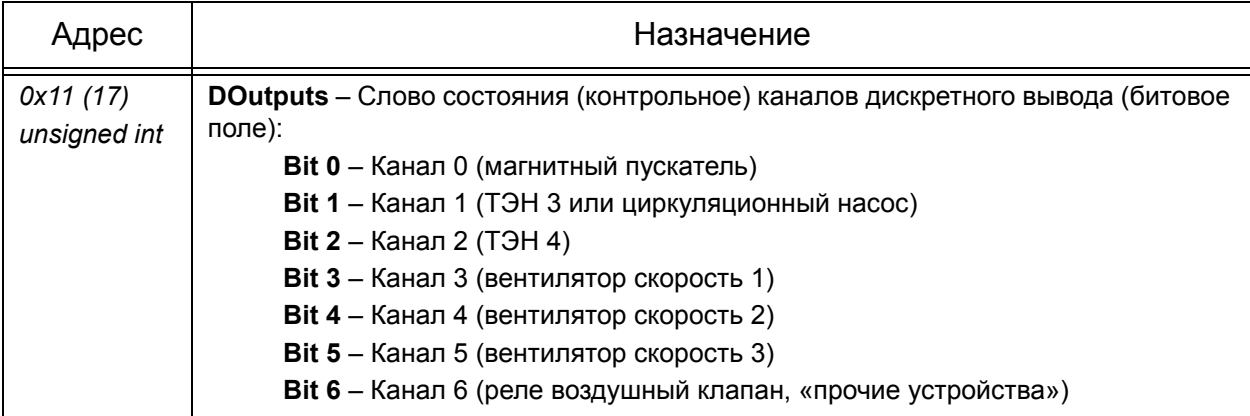

#### <span id="page-15-0"></span>1.19 Симисторные выходы

Основные технические характеристики:

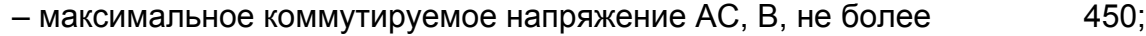

- максимальный коммутируемый ток АС, А, не более  $16:$
- параметры RC-цепи

Таблица 1.9 - Переменные Modbus контроля состояния релейных выходов

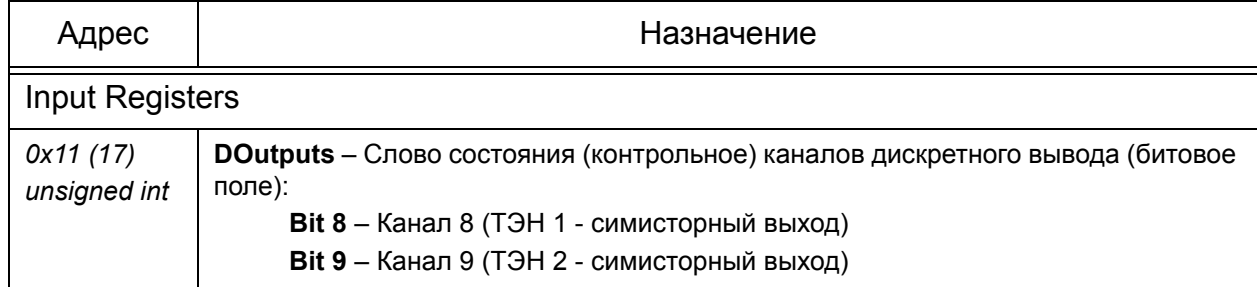

#### <span id="page-15-1"></span>1.20 Регуляторы температуры в контроллерах для приточных установок с водяным калорифером

В контроллерах для приточных установок с водяным калорифером реализовано два независимых (с раздельными настройками) регулятора: регулятор температуры обратной воды в калорифере и регулятор температуры воздуха на выходе приточной установки. В разных режимах работает один из этих регуляторов.

Результатом вычислений каждого регулятора является напряжение в мВ, подаваемое на трехходовой клапан.

Для каждого регулятора имеется возможность настроить следующие параметры:

- коэффициент пропорциональной составляющей;
- постоянная времени интегрирования;
- зона нечувствительности, <sup>о</sup>С х 10;
- цикл работы регулятора, с;
- ограничение  $dT_i$ , <sup>o</sup>C x 10.

#### <span id="page-16-0"></span>**1.21 Регулятор температуры в контроллерах для приточных установок с электрическим калорифером**

В контроллерах для приточных установок с электрическим калорифером реализован имеется регулятор температуры воздуха на выходе. Регулятор работает по закону ПИ-регулирования.

Результатом вычислений регулятора является значение мощности, подаваемой на нагреватели.

Для регулятора настраиваются следующие параметры:

– коэффициент пропорциональной составляющей;

- постоянная времени интегрирования;
- зона нечувствительности. <sup>о</sup>С х 10:
- цикл работы регулятора, с.

Если датчик температуры, по показаниям которого осуществляется регулирование, удален на значительное расстояние от выхода приточной установки, и существуют большие потери тепла в воздушном канале, то может сложиться ситуация, когда электронагреватели будут перегреваться. Чтобы защитить нагреватели от перегрева, опционально может быть задействован дополнительный канал измерения температуры (AI1), для контроля температуры воздуха непосредственно на выходе приточной установки. Для этого нужно задать режим работы дополнительного канала измерения температуры "ограничение температуры на выходе приточной установки" (см. регистр Tsens1\_Mode). В случае превышения температурой порогового значения (см. регистр Tout\_Max) нагрузка с нагревателей, подключенным через симисторные выходы, будет частично или полностью снята.

#### **1.22 Планировщик работы**

<span id="page-16-1"></span>Планировщик работы содержит 7 таймеров (в версии ПО контроллера 3.1 и ниже - 4 таймера), которые позволяют запрограммировать расписание работы установки.

Для каждого таймера программируется:

- время включения;
- время выключения;
- температура-задание;
- скорость вентилятора;
- день недели.

Если день недели установлен в 0, то данный таймер отключен, значения с 1 по 7 задают конкретный день недели, когда должен включаться таймер, 8 - определяет все рабочие дни с понедельника по пятницу, 9 - предписывает таймеру включаться каждый день.

Если время включение двух таймеров совпадает, то таймер с меньшим номером имеет больший приоритет.

Если один из таймеров активен в данный момент, то включение остальных блокируется (даже если номер таймера меньше номера таймера, активного в данный момент).

Планировщик работы блокируется, если в установке включен режим дистанционного управления от внешнего "сухого контакта".

#### <span id="page-17-0"></span>**1.23 Функция "Комфорт" и обработка ошибок "Угроза замораживания" и "Холодная вода" в контроллере для приточной установки с водяным калорифером**

При включенной функции "Комфорт" при невозможности прогреть воздух до заданной температуры происходит автоматическое понижение скорости вентилятора.

Функция "Комфорт" может быть включена или выключена.

В приточных установках с водяным калорифером автоматическое понижение скорости может быть активировано контроллером в режиме "Зима" при включенной функции "Комфорт". Скорость вентилятора понижается на одну ступень каждые 30 мин, если воздух не удается прогреть до заданной температуры, и через каждые 30 мин скорость вентилятора повышается (до заданной пользователем), если контроллер определил, что при этом воздух может быть прогрет до заданной температуры.

В случае, если температура обратной воды в калорифере опустится ниже 12 °С, то формируется аварийный флаг "ХОЛОДНАЯ ВОДА". По этому флагу не выполняется никаких действий, он служит только для информирования о предаварийном состоянии. Флаг "ХОЛОДНАЯ ВОДА" формируется также при невозможности прогреть воду в калорифере до нужной температуры, что может свидетельствовать о начале летнего сезона, когда вода в системе горячего водоснабжения становится холодной. В этом случае необходимо изменить режим работы приточной устновки на "ЛЕТО".

В случае, если контроллером будет зафиксирована температура обратной воды или температура воздуха ниже 5 °С (независимо от режима работы ЛЕТО или ЗИМА), то происходит защитное отключение с формированием флага ошибки. В этом случае формируется ошибка "УГРОЗА ЗАМОРАЖИВАНИЯ", приточная установка отключается, и активируется специальный режим защиты от замораживания. В режиме защиты от замораживания в калорифер подается максимально-возможное количество горячей воды.

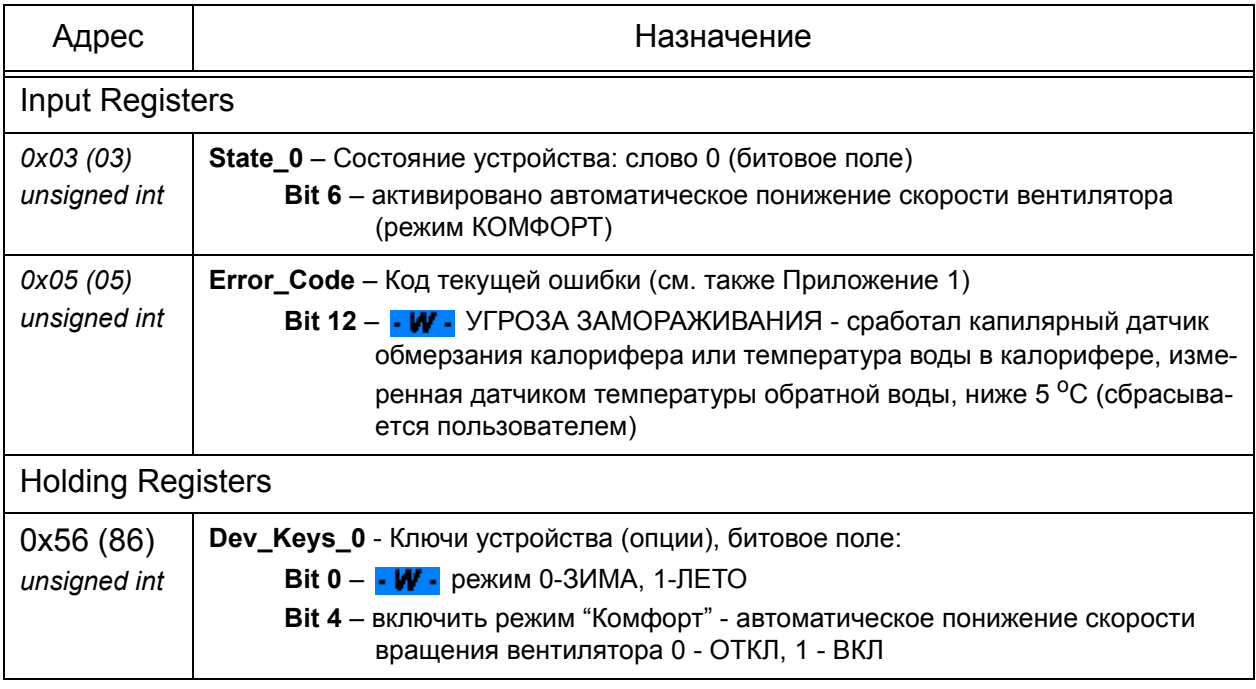

Таблица 1.10 − Переменные Modbus для контроля и управления функцией Комфорт

#### <span id="page-18-0"></span>**1.24 Функция "Комфорт" в контроллере для приточной установки с электрическим калорифером**

При включенной функции "Комфорт" при невозможности прогреть воздух до заданной температуры происходит автоматическое понижение скорости вентилятора.

Функция "Комфорт" может быть включена или выключена.

В приточных установках с электрическим калорифером автоматическое понижение скорости может быть активировано контроллером только в режиме с подогревом воздуха. Скорость вентилятора понижается на одну ступень каждые 5 мин, если воздух не удается прогреть до заданной температуры, и через каждые 5 мин скорость вентилятора повышается (до заданной пользователем), если контроллер определил, что при этом воздух может быть прогрет до заданной температуры.

При включенной функции "Комфорт" и включенном подогреве воздуха (АВ-ТО), когда скорость вентилятора была автоматически снижена до минимальной, а температура воздуха на выходе приточной установки удерживается ниже 10 °С, то происходит аварийное отключение с установкой соответствующего флага (см. Error\_Code).

Если подогрев воздуха отключен, а температура удерживается ниже 10 °С, то аварийного отключения не происходит, но устанавливается флаг Низкой температуры (см. State\_0), чтобы проинформировать пользователя.

Таблица 1.11 − Переменные Modbus для контроля и управления функцией Комфорт

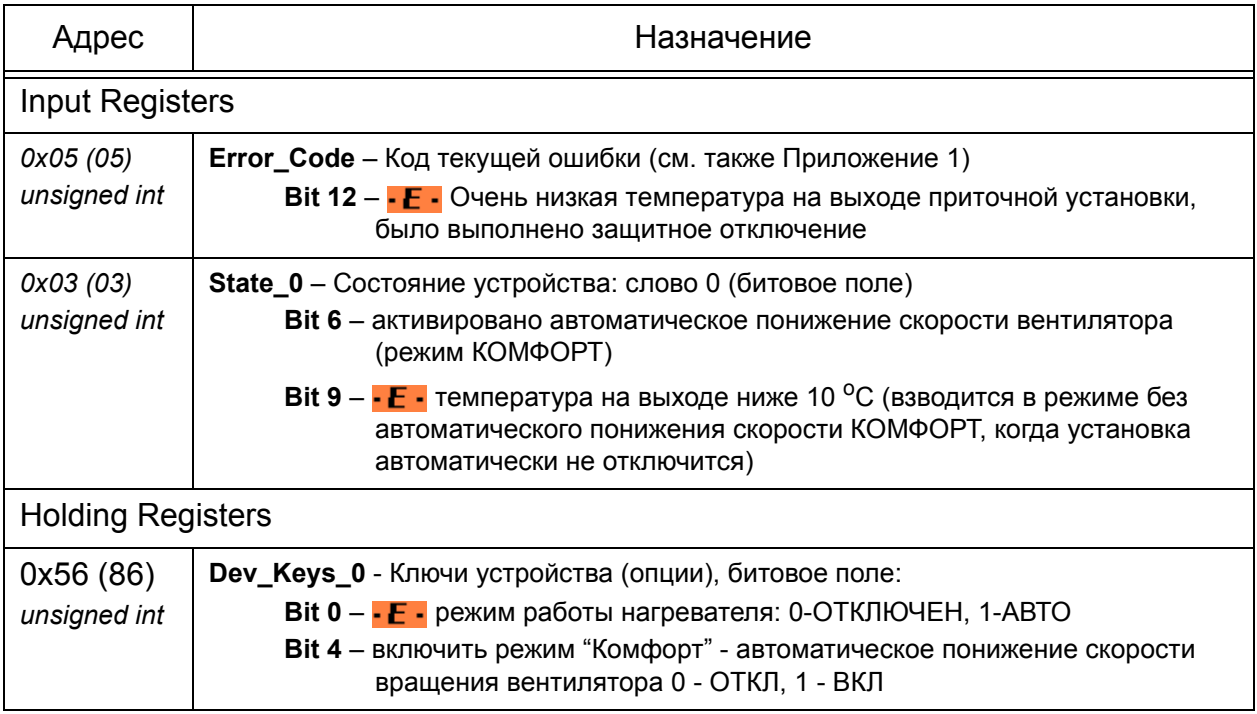

#### **1.25 Внешнее управление**

<span id="page-18-1"></span>Режим внешнего (дистанционного) управления может быть активирован сервисной организацией при монтаже установки и позволяет включать/выключать установку внешним устройством с помощью "сухого контакта". Дальнейшее содержимое этого подраздела описывает работу установки с активированным режимом внешнего управления.

Для внешнего "сухого контакта" можно выбрать его активное состояние - замкнутое или разомкнутое.

Если внешнее управление активировано, то пользователем могут быть выбраны следующие режимы:

– отключено - обычная работа установки (местное управление с пульта);

– дистанционное управление - управление только от внешнего "сухого контакта", а включение/выключение с пульта заблокировано, изменять температуру и скорость вентилятора при этом с пульта возможно, в этом режиме планировщик работы заблокирован;

– совместное управление - включить установку можно с пульта и/или внешним "сухим контактом", отключить можно, если отключить на обоих;

– дистанционная блокировка включения установки - управление установкой с пульта возможно только при разрешающем сигнале внешнего "сухого контакта", если сигнал запрещающий, то работа планировщика работы также невозможна.

Для режима внешнего управления могут быть установлены таймеры на минимальное время работы во включенном состоянии или время нахождения в выключенном состоянии. Таймеры могут использоваться, например, когда управляющий сигнал импульсный, т.е. подаётся в течение короткого времени.

Внимание! Если активируется внешнее управление, необходимо отключить контроль входа "ПОЖАР".

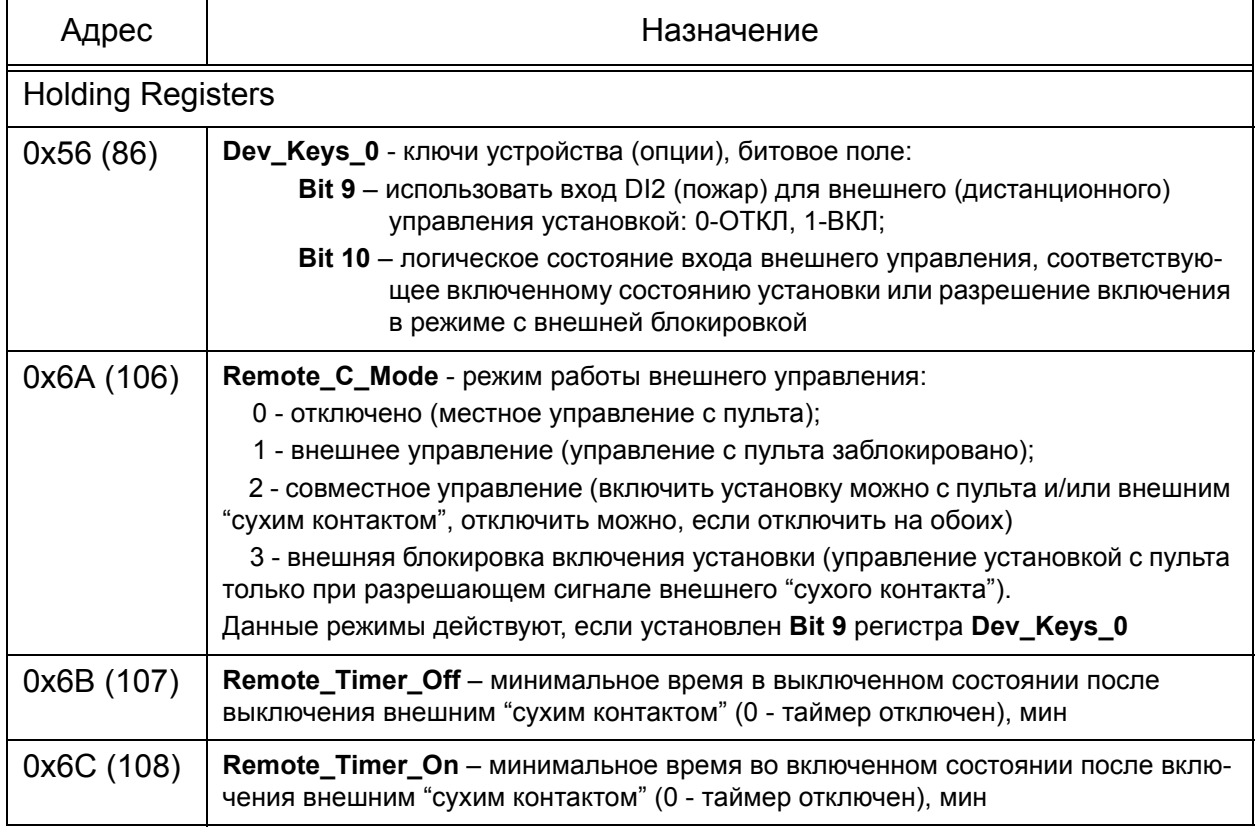

Таблица 1.12 − Переменные Modbus для управления дистанционным управлением

#### **1.26 Контроль входа ПОЖАР**

<span id="page-20-0"></span>Дискретный вход 2 может подключаться к внешнему прибору приёмно-контрольному пожарному (ППКП). На выходе ППКП должны быть нормально-замкнутые контакты.

Если на входе ПОЖАР будет продиагностирован активный уровень (цепь датчика разомкнута), то установка автоматически отключается. Включение возможно после устранения причины (цепи контроля должны быть замкнуты), а также квитирования данной аварии пользователем.

По-умолчанию вход ПОЖАР задействован, однако имеется возможность программного его отключить, например если дискретный вход 2 используется для подключения дистанционного управления.

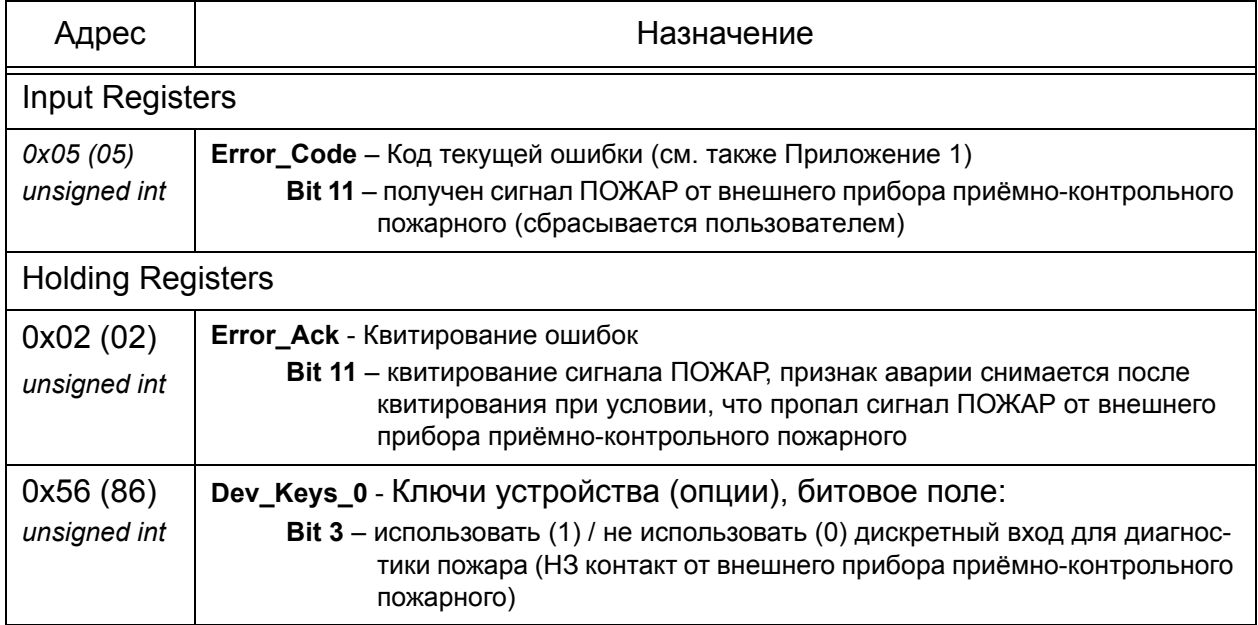

#### Таблица 1.13 − Переменные Modbus для контроля входа ПОЖАР

#### <span id="page-20-1"></span>**1.27 Тренировка циркуляционного насоса в приточных установках с водяным калорифером**

Тренировка циркуляционного насоса включается один раз в сутки на 15 мин при включенном режиме ЛЕТО. Отсчет времени (23 ч 45 мин) начинается после включения питания, либо после отключения насосов. В режиме ЗИМА циркуляционный насос включен постоянно.

#### **1.28 Конфигурирование состава электронагревателей**

<span id="page-20-2"></span>Для корректной работы регулятора температуры воздуха необходимо указать какие электронагреватели и какой мощности установлены в данной приточной установке. Указанная мощность также используется контроллером для подсчёта потребленной электроэнергии.

Рекомендации по применению электронагревателей. В приточных установках с электрическим калорифером всегда должны использоваться симисторные вы ходы для управления электронагревателями, т.к. данные выходы используются регулятором для поддержания заданной температуры воздуха. Также могут быть использованы реле TEN3 и TEN4 для управления дополнительными секциями электронагревателей. Данные секции также участвуют в регулировании, однако

включаются только когда недостаточно мощности электронагревателей, управляемых симисторами, чтобы прогреть воздух. Для нормального регулирования температуры воздуха, а также для исключения частого переключения реле, управляемых дополнительными секциями, необходимо правильно распределить мощность нагревателей. Не должно быть "разрывов" в задании мощности. Например, если в приточной установке задействована дополнительная секция нагревателей, управляемая реле TEN3, то совокупная мощность нагревателя (или нагревателей) коммутируемого симисторами TEN1+TEN2 должна быть больше или равна мощности нагревателя коммутируемого реле. Если будет сделано иначе, т.е. (TEN1+TEN2)<TEN3, то нарушится правило "неразрывности". Предположим мощность (TEN1+TEN2) = 40 %, а TEN3 = 60 %, тогда когда нагреватель TEN3 отключен, регулятор сможет задать на выходе мощность от 0 до 40 %, а когда нагреватель TEN3 включен, то от 60 до 100 %. Между 40 и 60 % образовался диапазон в котором регулятор не сможет работать и будет наблюдаться частое включение/выключение реле TEN3 (т.е. воздух будет то недогреваться, то перегреваться).

Работа симисторных выходов TEN1 и TEN2 различна в трехфазных и однофазных сетях. В трехфазных сетях симисторы TEN1 и TEN2 коммутируют две фазы трехфазного нагревателя (третья фаза включается напрямую) и поэтому включаются/выключаются синхронно. В однофазных сетях к симисторным выходам подключаются два разных нагревателя, а включение/выключение двух нагревателей происходит в разные моменты времени для минимизации пульсаций тока в цепях питания.

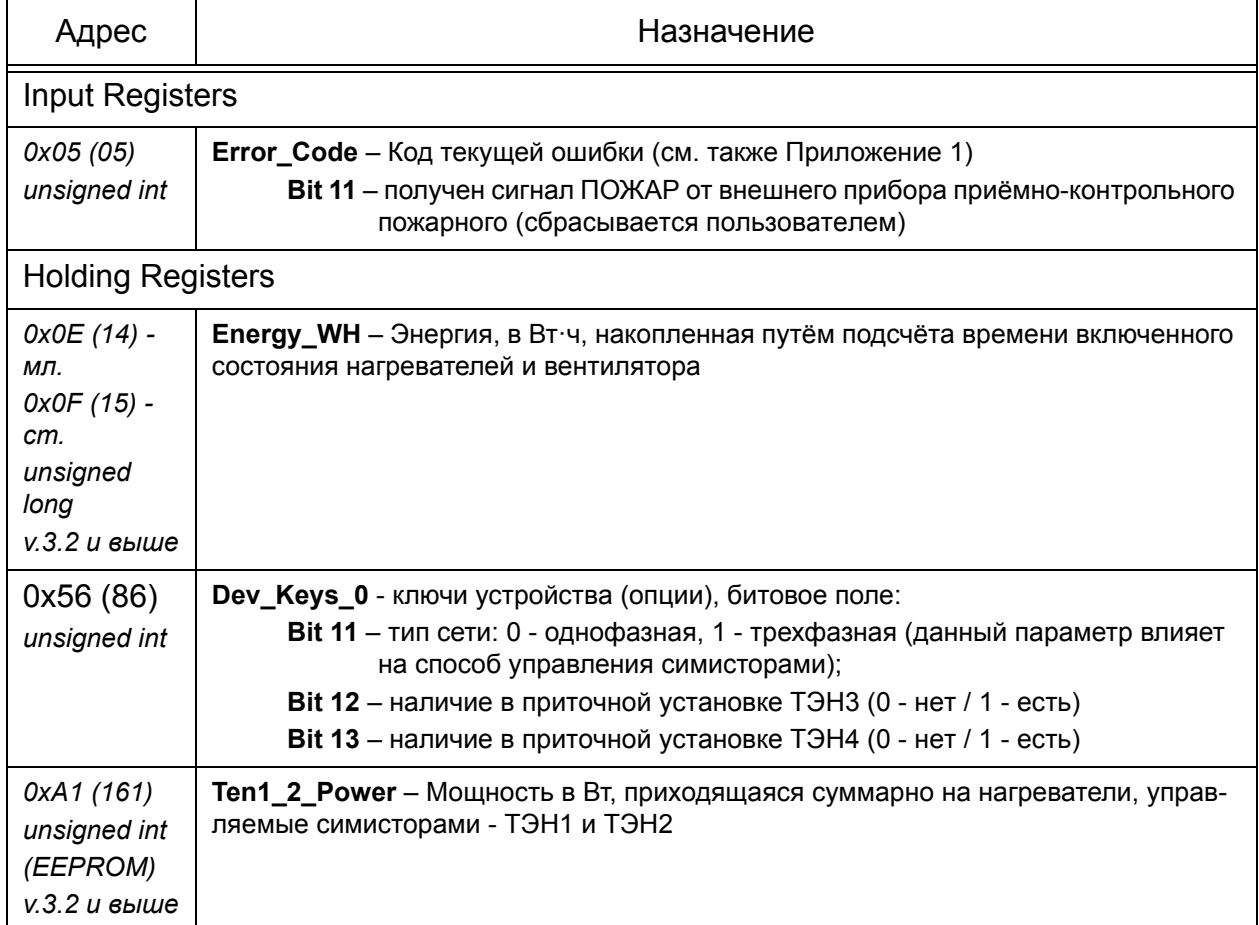

Таблица 1.14 − Переменные Modbus для конфигурирования нагревателей

#### Таблица 1.14 (продолжение) − Переменные Modbus для конфигурирования

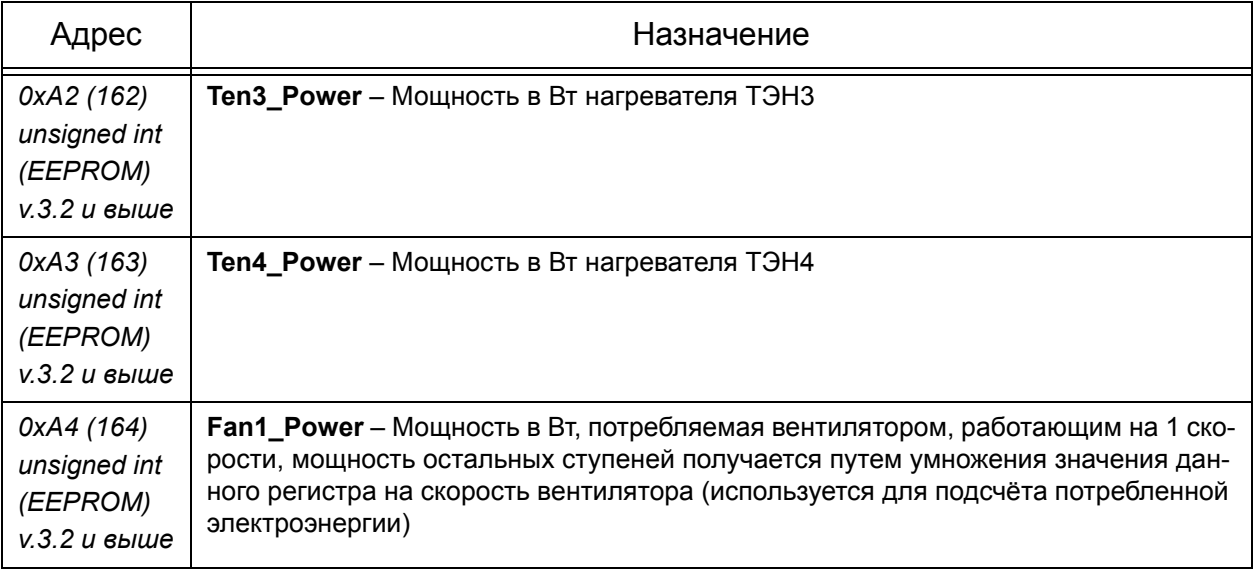

#### **1.29 VAV-система**

<span id="page-22-0"></span>Приточные установки с версией ПО 3.4 и выше имеют возможность дополнить их системой с переменным расходом воздуха (VAV-система). Производительность вентилятора (общий расход воздуха) подстраивается под количество вентилируемых помещений. VAV-система позволит вентилировать только те помещения, где вентиляция в данный момент нужна, экономя при этом энергию на подогрев воздуха. Особенностью реализации VAV-системы в приточных установках Breezart является то, что расход воздуха не регулируется плавно для каждого помещения, а имеет только два состояния - вентиляция есть или вентиляции нет. Однако общая регулировка скорости воздушного потока для всех помещений есть (8 градаций).

Данная система может быть активирована только при наличии в приточной установке вентилятора с плавной регулировкой оборотов (управление с помощью напряжения 0-10 В). При этом цифровой датчик давления, имеющийся в контроллере используется для измерения давления в распределительной коробке. От распределительной коробки воздух разводится индивидуально по помещениям, при этом на каждое направление установлен свой воздушный клапан. Клапан может находится в двух состояниях ОТКРЫТ или ЗАКРЫТ, т.е. без плавной регулировки. Управление клапанами может любым, например, от простого выключателя. Также возможно использовать 3 реле из состава контроллера (те, что используются для ступенчатого управления скоростью вентилятора).

Для контроля загрязнённости фильтра необходимо использовать дискретный датчик, т.к. цифровой датчик давления контролирует давление в распределительной камере. При этом также не вычисляется загрязненность фильтра в процентах.

Контроллер поддерживает в распределительной камере постоянное давление, которое зависит от скорости вентилятора, заданной пользователем. Скорость вентилятора в данном случае пересчитывается в давление, которое необходимо поддерживать в распределительной камере. От давления в данном случае зависит расход воздуха. При этом расход воздуха в каждом конкретном направлении не зависит от того сколько клапанов открыто и сколько закрыто, а зависит только от давления в распределительной камере. Если в какой-то момент времени один из клапанов изменит своё состояние, например, откроется, то давления в распределительной камере понизится, контроллер при этом автоматически плавно увеличит производительность вентилятора, чтобы давление соответствовало заданному. Благодаря этому расход воздуха по каждому из направлений, где открыты клапана, останется на прежнем уровне.

Активация и настройка VAV-системы возможна только с помощью утилиты Breezart Service Utility.

Для активации VAV-системы необходимо выполнить следующие действия (необходимы права "Сервис"):

– запустить утилиту и установить соединение с приточной установкой;

– открыть вкладку "Фильтр/Вентилятор" и установить отметку на "VAV - система. Активировать систему";

– при необходимости откорректировать параметры "Давление для первой ступени, Па" и "Шаг для 2-8 ступеней, Па". Значения по умолчанию соответственно 25 Па и 25 Па;

– параметр "Управление вентилятором" должен автоматически установиться в значение "0-10 В (AO1)";

– отметка "Использовать аналоговый датчик" должна автоматически сняться;

– отметка "Использовать дискретный датчик" должна автоматически установиться;

– нажать кнопку "Сохранить настройки".

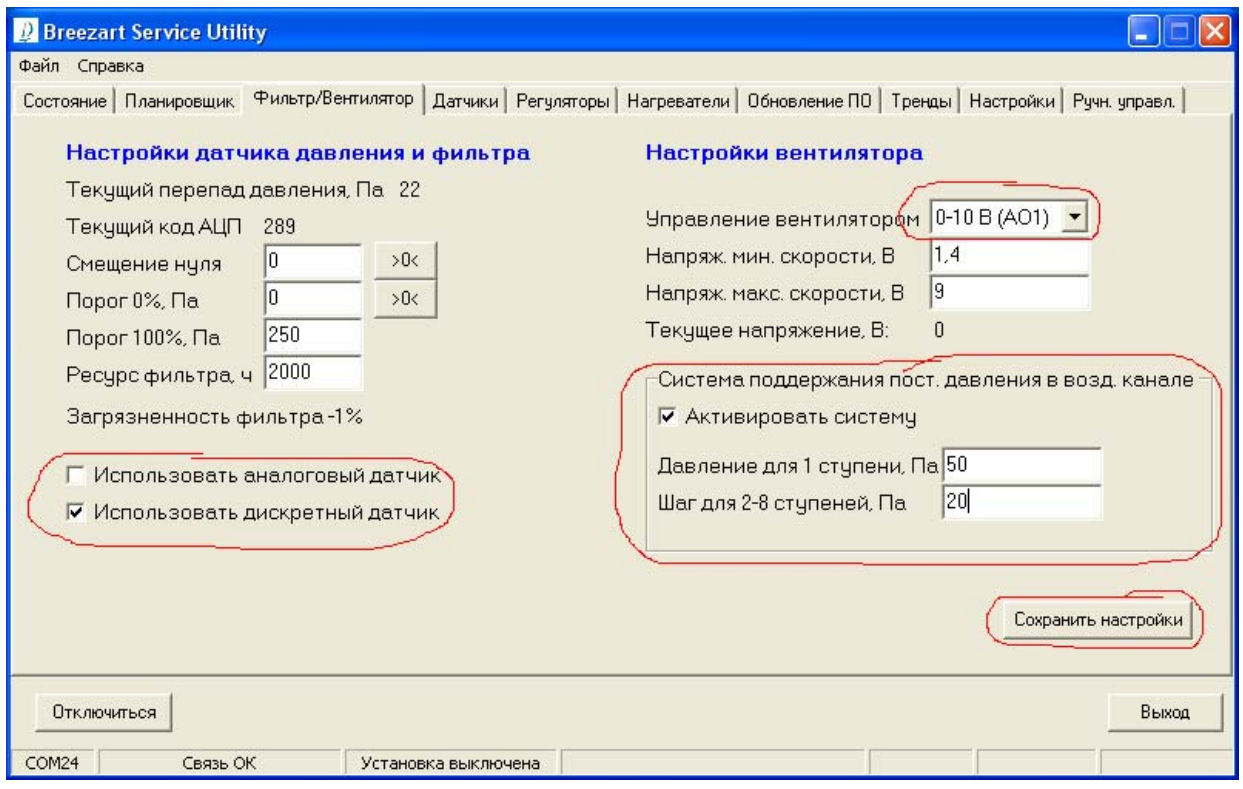

Рисунок 1.12 - Настройка VAV-системы

VAV-система должна настраиваться на полностью смонтированной вентиляционной системе. Чтобы настроить VAV-систему, рекомендуется следующая последовательность действий:

– временно отключить VAV-систему (снять отметку с "VAV - система. Активировать систему");

– проверить, что параметр "Управление вентилятором" установлен в значение "0-10 В (AO1)";

– проверить, что отметка с параметра "Использовать аналоговый датчик" снята;

– установить параметр "Напряж. макс. скорости, В" - 9;

– нажать кнопку "Сохранить настройки";

– снять питание с установки и вновь подать, чтобы изменения вступили в силу;

– включить приточную установку кнопкой "Старт" на вкладке "Состояние" и задать 8 скорость вентилятора;

– дождаться когда установка включит 8 скорость (максимальная производительность);

– используя анемометр для контроля скоростей воздушного потока и регулируя дроссельными заслонками желаемый расход воздуха по каждому направле ниям добиться показаний датчика давления соответствующего давлению 8 ступени (например, для параметров по-умолчанию это будет 25+7х25 = 200 Па);

– снова активировать VAV-систему (установить отметку на "VAV - система. Активировать систему");

– нажать кнопку "Сохранить настройки";

– снять питание с установки и вновь подать, чтобы изменения вступили в силу;

– проверить работу VAV-системы на разных ступенях управления вентилятором и с разным количеством открытых клапанов, при необходимости подстроить параметры регулятора давления (вкладка "Регуляторы");

– настройка закончена.

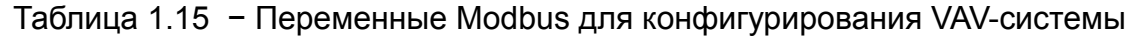

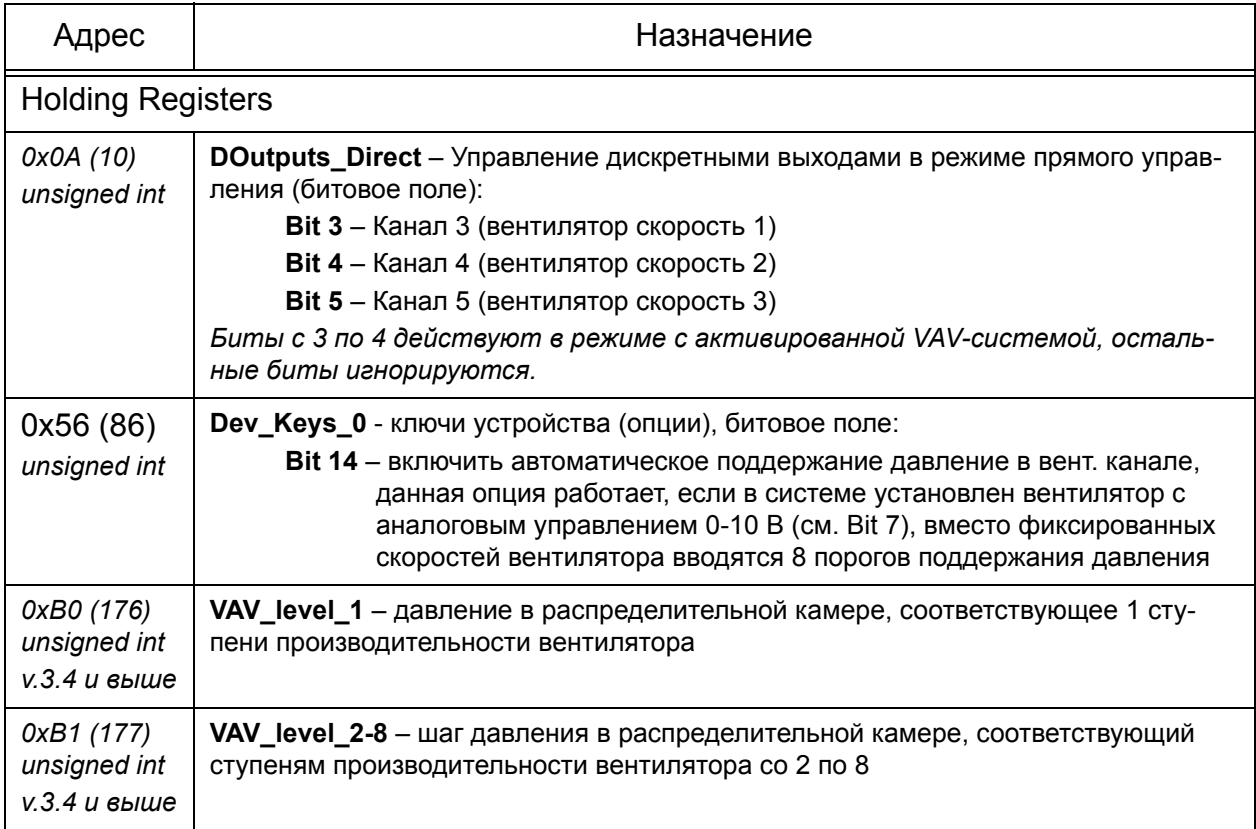

Таблица 1.15 (продолжение) − Переменные Modbus для конфигурирования

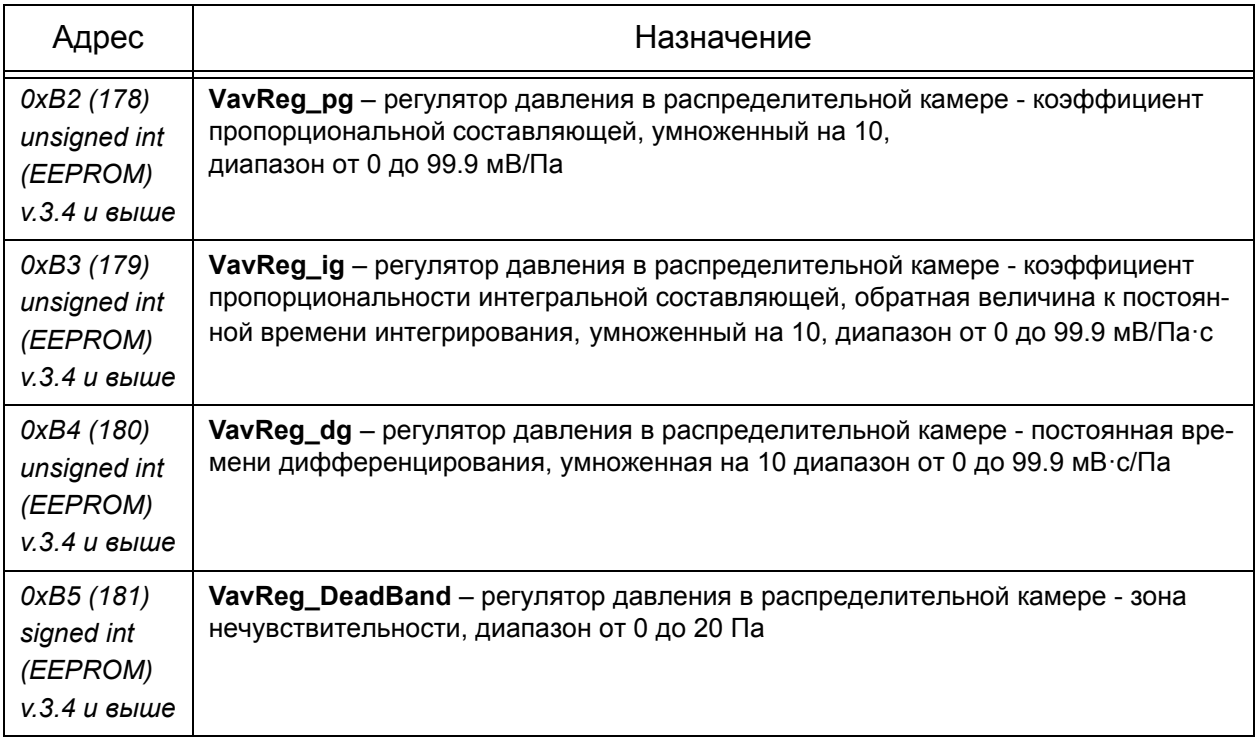

#### **1.30 Управление охладителем**

<span id="page-25-0"></span>Контроллер приточной установки Breezart может управлять охладителями следующих типов:

– фреоновый охладитель с дискретным управлением;

– водяной охладитель с аналоговым управлением 0-10 В (регулирование с помощью 3-ходового клапана);

– охладитель с собственным контроллером.

Сконфигурировать работу охладителя можно с помощью программы Breezart Servise Utility. Настройки охладителя доступны со вкладки "Доп.секции" (см. рисунок).

Функциональный блок по управлению охладителем универсальный и позволяет задать следующие параметры:

– выбрать тип охладителя;

– выбрать входы и выходы контроллера для управления охладителем;

– включить/выключить контроль аварий каждого вида;

– включить/выключить работу дренажного насоса (при возникновении аварии);

– настроить таймер для работы компрессорно-конденсаторного блока (ККБ) и таймер для насоса;

– настроить параметры регулятора.

В качестве управляющих выходов могут быть использованы любые реле или симисторы.

Пользователь в процессе эксплуатации может самостоятельно, либо отключать охладитель, либо переводить его в режим АВТО. В режиме АВТО охладитель включается тогда, когда необходимо охлаждать подаваемый в помещение воздух. Решение принимается контроллером на основании показаний канального датчика температуры (для водяного охладителя), либо комнатного термостата или термостата в вытяжном канале (для фреонового охладителя).

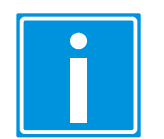

 **Внимание!** Работа охладителя блокируется, если установлен режим "ЗИМА" для приточных установок с водяным калорифером (нагрева), или режим "Подогрев" для приточных установок с электрическим калорифером.

#### **Фреоновый охладитель с дискретным управлением.**

Для активации:

– выбрать тип охладителя "Фреоновый с дискр. управлен.";

– выбрать номер дискретного входа "КОМН. ТЕРМОСТАТ";

– активировать релейный выход "ВКЛ/ВЫКЛ" (поставить отметку напротив соответствующей надписи);

– выбрать номер релейного выхода для управления ККБ "ВКЛ/ВЫКЛ";

– задать время таймера ККБ (минимальное время включенного или выключенного состояния компрессора ККБ);

– опционально можно активировать вход "АВАРИЯ ККБ" и выбрать номер дискретного входа (при размыкании контактов "АВАРИЯ ККБ" компрессор принудительно отключается и формируется соответствующая ошибка, которая может быть сброшена пользователем только вручную);

– опционально можно настроить вход "АВАРИЯ ДРЕНАЖА" (см. ниже "Настройка Аварии дренажа и дренажного насоса");

– нажать кнопку "Сохранить".

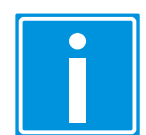

 **Внимание!** Для подключения ко входу "КОМН. ТЕРМОСТАТ" должен использоваться термостат, у которого выходные контакты размкнуты при температуре ниже уставки, и замкнуты при температуре выше уставки.

#### **Водяной охладитель с аналоговым управлением 0-10 В**

Для активации:

– выбрать тип охладителя "Водяной с аналоговым управл.";

– выбрать номер аналогового входа "ТЕМПЕРАТУРА НА ВЫХ.";

– выбрать номер аналогового выхода АНАЛОГ. ВЫХОД 0-10 В.";

– опционально можно активировать релейный выход "ВКЛ/ВЫКЛ" (поставить отметку напротив соответствующей надписи), и выбрать номер релейного выхода, который будет включаться от внутреннего логического сигнала "Охлаждение включено";

– опционально можно настроить вход "АВАРИЯ ДРЕНАЖА" (см. ниже "Настройка Аварии дренажа");

– настроить коэффициенты регулятора (значения по-умолчанию, после тестового запуска, коэффициенты можно подстроить для более оптимальной работы);

– нажать кнопку "Сохранить".

#### **Настройка Аварии дренажа и дренажного насоса**

К контроллеру можно подключить дренажный насос со одним из следующих способов управления:

– дренажный насос не управляется контроллером (однако в этом случае также можно использовать дискретный вход "АВАРИЯ ДРЕНАЖА" для контроля аварийного уровня воды);

– контроллер управляет дренажным насосом, который имеет собственный датчик уровня и включается автоматически, когда уровень воды достигнет определенного уровня (в этом случае напряжение на дренажный насос подается постоянно, когда включен охладитель);

– дренажный насос не имеет собственного датчика уровня, уровень воды необходимо контролировать дополнительным датчиком и по его сигналу включать насос, в этом случае вход "АВАРИЯ ДРЕНАЖА" используется как рабочий датчик уровня, по которому управляется дренажный насос, а ошибка АВАРИЯ ДРЕНАЖА формируется через время, задаваемое таймером "Таймер аварии дренажа".

Для настройки режимов работы дренажного насос и аварии дренажа в "Breezart Service Utility" на вкладке "Доп.секции" имеются следующие настройки:

– опция "Дискр.вход "АВАРИЯ ДРЕНАЖА" активирует контроль аварии дренажа и позволяет выбрать номер дискретного входа, данный вход активировать необязательно (если нет датчика "АВАРИЯ ДРЕНАЖА");

– "Таймер аварии дренажа" задаёт время (задержку) через которое сформируется аварийное сообщение АВАРИЯ ДРЕНАЖА, данный таймер требуется для нормальной работы дренажного насоса, не имеющего собственного датчика уровня, после срабатывания датчика "Авария дренажа" включается насос, и если в течении времени, задаваемого таймером сигнал датчика не пропадет, то сформируется аварийное сообщение;

– "Таймер насоса" - время, в течении которого должен проработать дренажный насос при пропадании аварийного сигнала на входе "АВАРИЯ ДРЕНАЖА" (если этот вход активирован), либо после отключения охладителя (для случая, когда дренажный насос имеет свой датчик уровня и напряжение на него подается синхронно с включением охлаждения);

– опция "НАСОС включать синхронно с ОХЛАЖДЕНИЕМ" должна быть включена, когда используется дренажный насос с собственным датчиком уровня, при активации этой опции, напряжение на дренажный насос подается тогда, когда включается охладитель, а снимается соответственно, когда охладитель отключается и по истечению времени "Таймер насоса".

Можно настроить опционально либо просто контроль входа "АВАРИЯ ДРЕ-НАЖА" (если требуется только формирование аварийного сообщения для индикации аварийного уровня), либо также можно активировать включение дренажного насоса. Дренажный насос включается сразу же после появления аварийного сигнала на входе "АВАРИЯ ДРЕНАЖА" и работает пока сохраняется аварийный сигнал на этом входе, а выключается после пропадания аварийного сигнала "АВАРИЯ ДРЕНАЖА", и после того как истечёт время таймера "Таймер насоса". Время таймера отсчитывается от момента пропадания аварийного сигнала.

Аварийное сообщение сбрасывается автоматически после пропадания аварийного сигнала "АВАРИЯ ДРЕНАЖА".

Для настройки Аварии дренажа необходимо выполнить следующую последовательность действий:

– выбрать один из типов охладителя (см.выше);

– активировать вход "АВАРИЯ ДРЕНАЖА" и выбрать номер дискретного входа (аварийной ситуации соответствуют разомкнутые внешние контакты);

– установить время таймера "Таймер аварии дренажа", т.е. время после появления аварийного сигнала "АВАРИЯ ДРЕНАЖА" через которое сформируется сообщение о данной аварии, если аварийное состояние входа сохранится;

– опционально, если требуется включать дренажный насос, то установить отметку в поле "Рел. выход НАСОС" и выбрать номер релейного или симисторноговыхода для управления включением насоса;

– если необходимо, чтобы питание на дренажный насос подавалось постоянно при включенном охлаждении, то необходимо установить опцию "НАСОС включать синхронно с ОХЛАЖДЕНИЕМ". В этом случае необходимо, чтобы дренажный насос был оборудован собственным датчиком уровня воды. При активации данной опции также необходимо установить "Таймер насоса" (см. ниже);

– если активирован релейный выход "НАСОС", то установить "Таймер насоса", т.е. время, которое должен проработать насос после пропадания аварийного сигнала на входе "АВАРИЯ ДРЕНАЖА", либо после отключения охладителя (для случая, когда дренажный насос имеет свой датчик уровня и напряжение на него подается синхронно с включением охлаждения);.

#### **Охладитель с собственным контроллером.**

Отличительной особенностью является то, что команда на включение охладителя подается при включении режима Охлаждение. Дальнейшее управление охладителем ведет внешний контроллер, однако вспомогательные входы/выходы можно также настроить.

Для активации:

– выбрать тип охладителя "С собственным контроллером";

– активировать релейный выход "ВКЛ/ВЫКЛ" (поставить отметку напротив соответствующей надписи);

– выбрать номер релейного выхода "ВКЛ/ВЫКЛ";

– опционально можно активировать вход "АВАРИЯ ККБ" и выбрать номер дискретного входа (при размыкании контактов "АВАРИЯ ККБ" реле "ВКЛ/ВЫКЛ" принудительно отключается и формируется соответствующая ошибка, которая может быть сброшена пользователем только вручную);

– опционально можно настроить вход "АВАРИЯ ДРЕНАЖА" (см. ниже "Настройка Аварии дренажа и дренажного насоса");

– нажать кнопку "Сохранить".

#### **Регистры Modbus**

Ниже приведен набор регистров для конфигурирования секции охладителя. Секция охладителя активируется, если в регистр Cooler\_Type записать значение, отличное от нуля. Также в региcтре Dev\_Keys есть флаг (Bit 15), который позволяет пользователю в процессе работы изменять режим работы секции охладителя. В регистре State\_1 имеется флаг Bit 2, показывающий текущий режим работы охладителя.

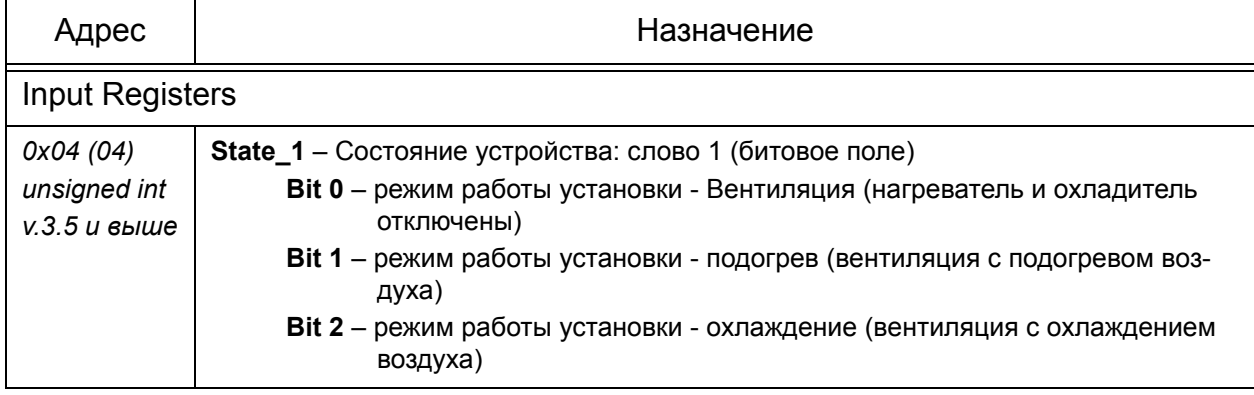

Таблица 1.16 − Переменные Modbus для конфигурирования охладителя

### Таблица 1.16 (продолжение) - Переменные Modbus для конфигурирования

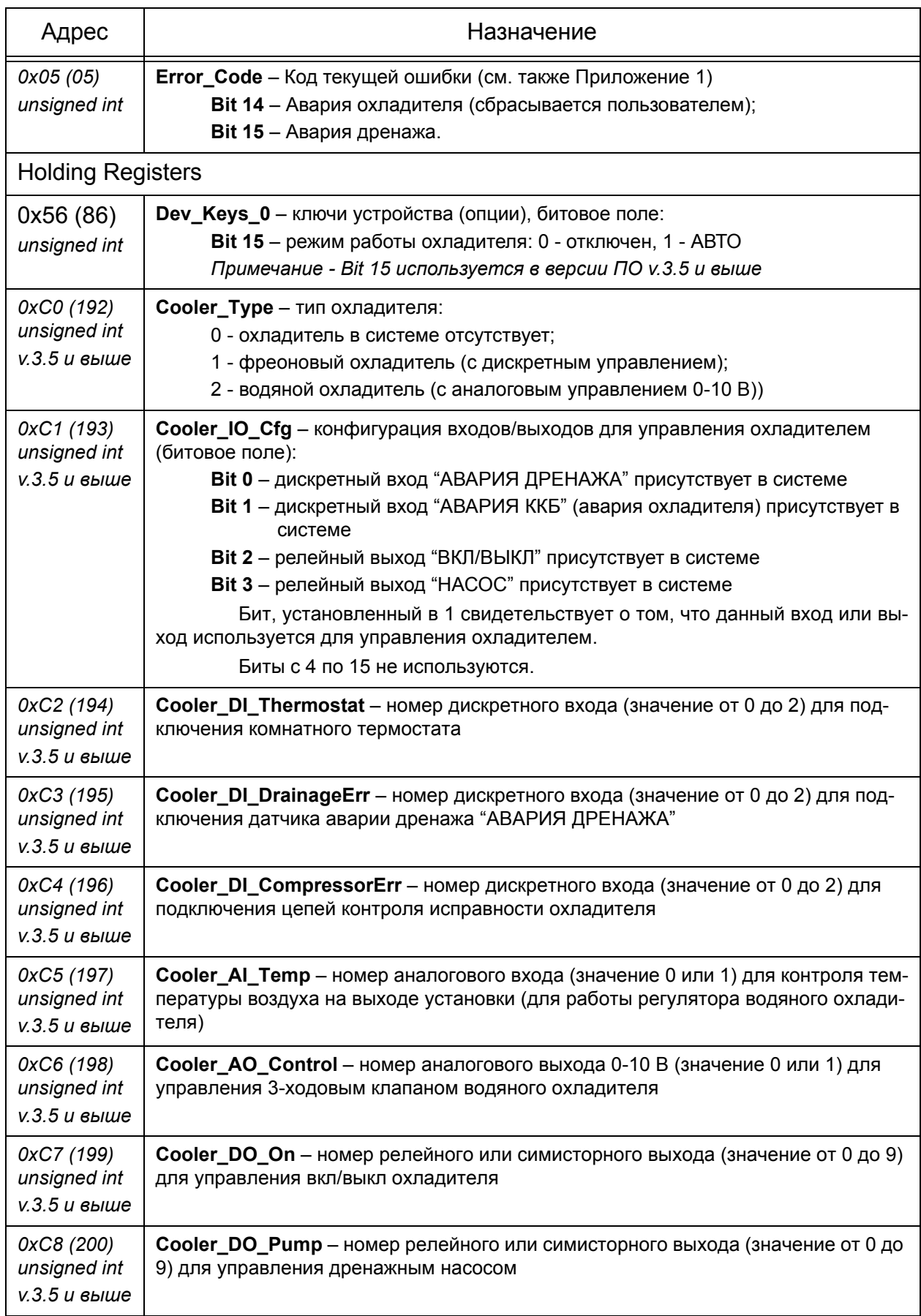

#### Таблица 1.16 (продолжение) - Переменные Modbus для конфигурирования

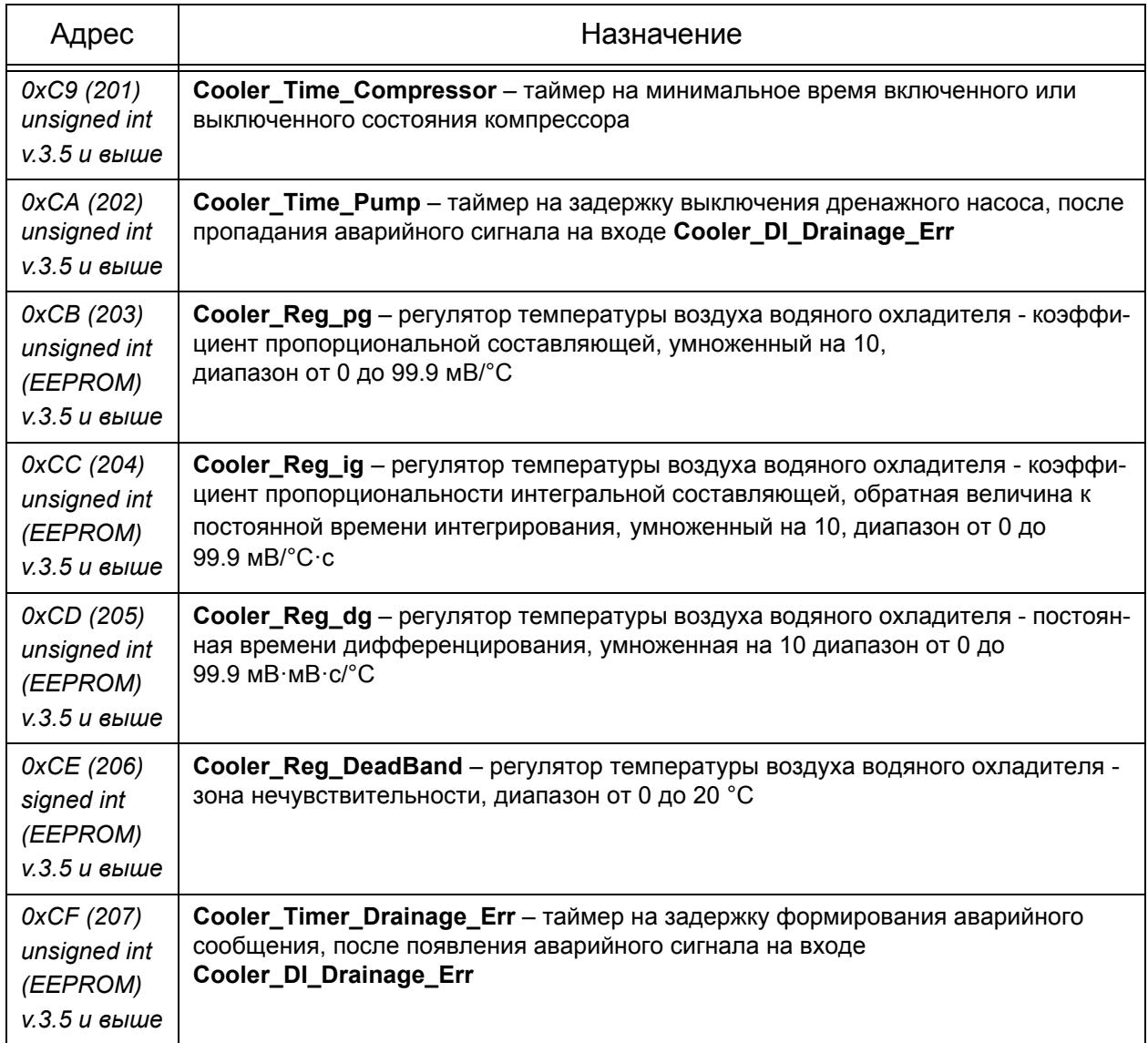

#### 1.31 Функциональный блок управления увлажнителем

<span id="page-30-0"></span>Контроллер с функциональным блоком для управления увлажнителем является самостоятельным изделием, предназначенным исключительно для управления секцией увлажнения. Связь с контроллером приточной установки осуществляется через интерфейс Modbus RTU.

В увлажнителе может быть подключено один или два датчика влажности/ температуры. Один в самой секции увлажнителя, второй (опционально) в вытяжном канале для контроля влажности в помещении. Оба датчика подключаются к одному и тому же порту - Р1. Адреса устройств назначаются последовательно, для датчика в секции увлажнителя присваивается адрес, указанный в настройках порта Р1, а для дополнительно датчика в вытяжном канале адрес принмается на 1 больше.

Параметры порта Р1 для связи с датчиком влажности/температуры ТНD-DD1-T (настраивается через утилиту Breezart Service Utility):

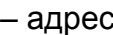

- количество устройств

 $1:$ 1 или 2:

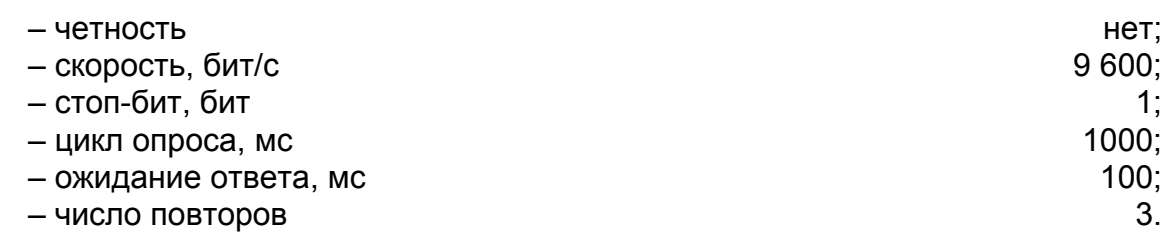

В самом датчике по-умолчанию на заводе изготовителе установлены такие же параметры (адрес установлен в 1, скорость 9 600 бит/с, остальные параметры фиксированные). Чтобы на дополнительном датчике влажности (в вытяжном канале) установить адрес 2, необходимо проделать следующие действия:

- отключить питание датчика,
- отвинтить четыре винта и аккуратно отвести в сторону крышку, не повредив гибкий шлейф,
- на переключателе SW1 узкой отверткой установить адрес 2,
- установить крышку на место и затянуть винты.

Если оба датчика находятся в непосредственной близости от контроллера (в пределах досягаемости штатного кабеля связи), то оба датчика можно подключить "звездой" без применения каких либо согласующих резисторов. Если один из датчиков удален на значительное расстояние, то для него необходимо по месту установки датчика установить распределительную коробку, в которой параллельно клеммам "A" и "B" установить согласующий резистор 120 Ом (например типа MF-0.25-120R или C2-33-0.25-120 Ом+5%).

#### Управление смачиванием наполнителя увлажнителя

В прямоточных увлажнителях вода на наполнитель подается всегда, когда включен увлажнитель (запущен в работу). Если срабатывает аварийный датчик уровня воды в поддоне, то подача воды прекращается и формируется сообщение об ошибке. При восстановлении нормального уровня воды, сообщение об ошибке снимается автоматически, а подача воды возобновляется через 30 с (выдерживается пауза, чтобы поддон опорожнился).

В увлажнителях с рециркуляцией воды необходимый уровень воды в поддоне поддерживается на нужном уровне при помощи датчика рабочего уровня воды. При срабатывании датчика рабочего уровня подача воды прекращается, подача воды возобновляется через 15 с после пропадания сигнала от датчика рабочего уровня (пауза делается для предотвращения частого включния/выключения клапана подачи воды). При срабатывани датчика аварийного уровня воды, подача воды прекращается, и открывается клапан для слива воды в дренаж. Слив воды в дренаж прекращается, когда пропадает сигнал об аварийном уровне воды.

 Циркуляционный насос включен всегда, когда включен увлажнитель (запущен в работу).

При отключении увлажнителя, вода из поддона откачивается. Для этого клапан подачи воды на наполнитель перекрывается, а клапан слива воды в дренаж открывается. Откачка воды длится время, которое задается в параметрах при помощи утилиты Breezart Service Utility. Также условием отключения откачки воды является отсутствие сигналов о срабатывании рабочего и аварийного датчиков уровня.

В процессе работы увлажнителя также проводится периодическая полная откачка воды из поддона во избежание размножения бактерий. Период времени, через который осуществляется откачка воды, задается в параметрах при помощи утилиты Breezart Service Utility.

Для обновления воды в поддоне, также параллельно клапану слива в дренаж должен быть предусмотрен перепускной вентиль, настроенный таким образом, чтобы часть воды всегда сливалась в дренаж.

### <span id="page-33-3"></span><span id="page-33-0"></span>**2 Modbus RTU**

#### **2.1 Связь с контроллером по протоколу Modbus RTU Slave**

<span id="page-33-1"></span>Все регистры поделены на две группы - Input Registers и Holding Registers. Также контроллер поддерживает работу с битами - Discrete Inputs и Coils.

Input Registers (здесь сокращенно MBIR - Modbus Input Registers) доступны только на чтение и не могут быть изменены.

Holding Registers (здесь сокращенно MBHR - Modbus Holding Registers) доступны на запись и чтение. Данная группа регистров используется для управления приточной установкой и для задания параметров. Часть адресного пространства Holding Registers зеркализируется в EEPROM (регистры, начиная с адреса 0x30).

Контроллер поддерживает следующие запросы Modbus RTU:

- ReadInputRegisters (0x04);
- ReadHoldingRegisters (0x03);
- WriteSingleRegister (0x06);
- WriteMultipleRegisters (0x10).

Формат запросов и ответов в соответствии с "MODBUS APPLICATION [PROTOCOL SPECIFICATION. V1.1b" \(www.modbus-ida.org\).](http://www.Modbus-IDA.org)

Контроллер выпускается в двух модификациях:

- для приточных установок с электрическим калорифером;
- для приточных установок с водяным калорифером.

В большей части карта регистров этих модификаций совпадает, а отличия помечены специальными значками. Регистры или биты регистров, имеющие отношение к контроллеру для приточных установок с водяным калорифером помечены значком -  $\cdot$   $\cdot$  W $\cdot$ , значок для приточных установок с электрическим калорифером -• Е · Регистры, не помеченные этими значками, относятся к обоим модификациям.

По мере развития контроллера появляются новые регистры, чтобы их выделить из общего списка - в таблице для них указана версия встроенной программы контроллера, начиная с которой данный регистр появился. Если для регистра не указана версия программы, то он действителен для всех версий.

#### <span id="page-33-2"></span>**2.2 Input Registers**

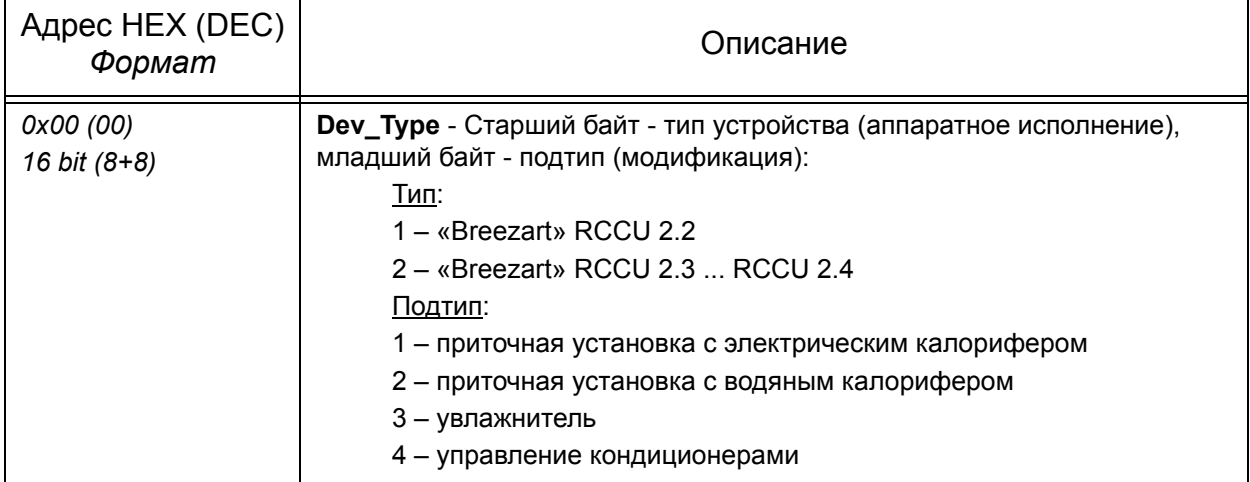

Таблица 2.1 - Input Registers

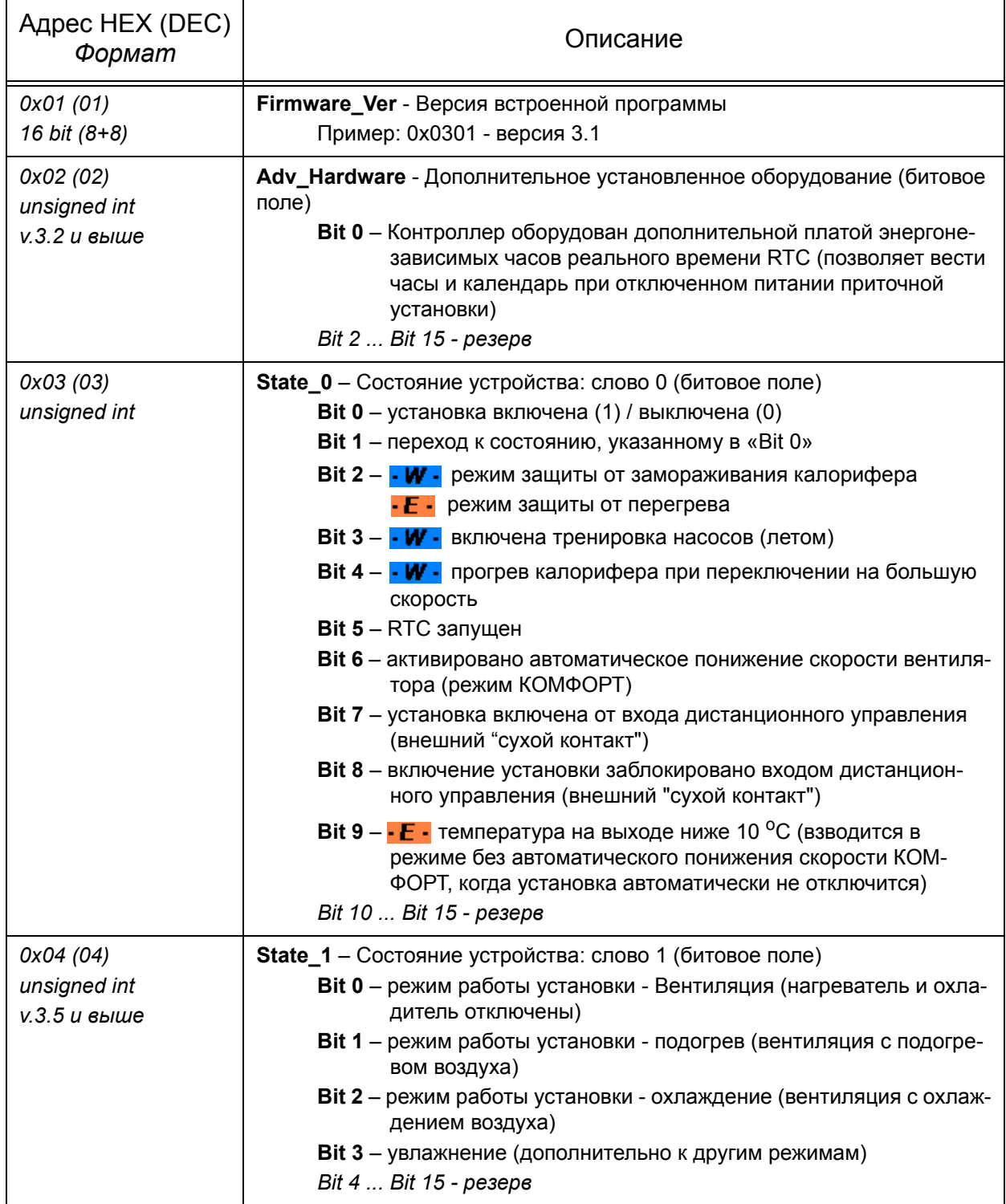

![](_page_35_Picture_662.jpeg)

![](_page_36_Picture_608.jpeg)

![](_page_37_Picture_19.jpeg)

![](_page_38_Picture_371.jpeg)

#### **2.3 Holding Registers**

<span id="page-39-0"></span>Регистры, помеченные "EEPROM", зеркализируются в энергонезависимой памяти в фоновом режиме. Запись в EEPROM ведется только для тех переменных, которые изменились, то есть если была запись в Holding Register, но значение не изменилось, то запись в EEPROM не выполняется. Количество циклов записи в EEPROM для каждой переменной ограничено 10<sup>5</sup> циклов.

![](_page_39_Picture_511.jpeg)

Таблица 2.2 - Holding Registers

![](_page_40_Picture_473.jpeg)

![](_page_41_Picture_454.jpeg)

![](_page_42_Picture_19.jpeg)

![](_page_43_Picture_19.jpeg)

![](_page_44_Picture_612.jpeg)

![](_page_45_Picture_612.jpeg)

![](_page_46_Picture_398.jpeg)

![](_page_47_Picture_555.jpeg)

![](_page_48_Picture_417.jpeg)

![](_page_49_Picture_414.jpeg)

![](_page_50_Picture_505.jpeg)

![](_page_51_Picture_439.jpeg)

![](_page_52_Picture_565.jpeg)

![](_page_53_Picture_614.jpeg)

![](_page_54_Picture_496.jpeg)

![](_page_55_Picture_178.jpeg)

### **3 Коды аварийных ситуаций**

<span id="page-56-0"></span>Код аварийной ситуации состоит из 4-х символов, каждый из которых показывает возникновение определенной группы ошибок. Например, код 0628 показывает следующие аварийные ситуации: Холодная вода; Загрязнен фильтр; Неисправность во внешней цепи канала аналогового вывода 1; Неисправность дифференциального датчика давления.

![](_page_56_Figure_4.jpeg)

![](_page_56_Picture_351.jpeg)

![](_page_56_Picture_352.jpeg)

![](_page_57_Picture_255.jpeg)

![](_page_57_Picture_256.jpeg)

#### <span id="page-58-0"></span>**4 Обслуживание**

#### **4.1 Общие положения**

<span id="page-58-1"></span>Для обеспечения бесперебойной и эффективной работы и продления срока службы приточной установки необходимо регулярно осуществлять ее обслужива ние, регулярно производить чистку (замену) фильтров. После длительного простоя проверить сопротивление изоляции приточной установки.

При очистке приточной установки запрещается использовать агрессивные моющие средства, острые предметы и устройства, работающие под высоким давлением.

Подшипники вентилятора необслуживаемые, со сроком службы не менее 30000 часов.

#### **4.2 Замена (чистка) фильтра**

<span id="page-58-2"></span>В контроллере контролируется загрязненность фильтра и подсчитывается оставшийся ресурс.

После замены или очистки фильтра необходимо установить новое значение оставшегося ресурса фильтра до следующей замены или чистки. Конкретное значение ресурса нового фильтра можно узнать у поставщика фильтра.

Инструкции по установке нового значения ресурса фильтра приведены в документе "Конфигурирование системы автоматики приточных установок Breezart".

### <span id="page-59-0"></span>**5 Возможные неисправности**

![](_page_59_Picture_3.jpeg)

### **Внимание!**

Все работы по устранению аппаратных неполадок должны производиться только после полного отключения питания от приточной установки!

![](_page_59_Picture_443.jpeg)

![](_page_59_Picture_444.jpeg)